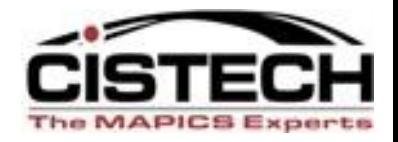

# The New Face of MAPICS

#### R6 Browser to R7.8 Power Link

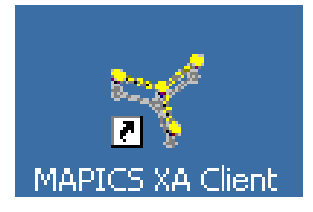

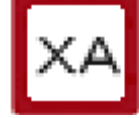

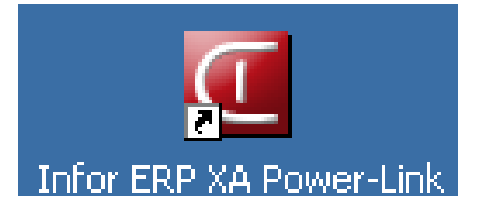

Jim Boyer

Jim.boyer@cistech.net

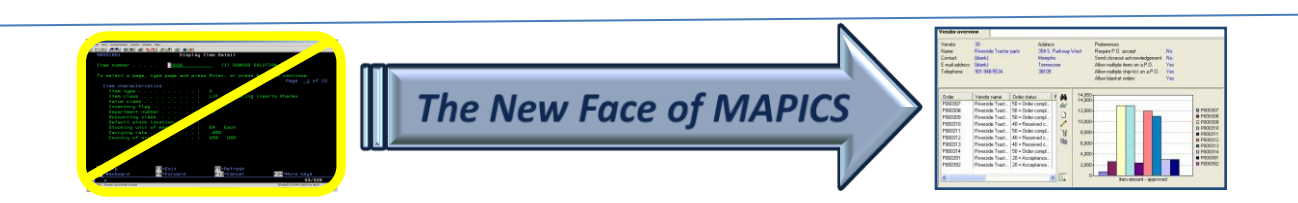

#### Release 7 Overview

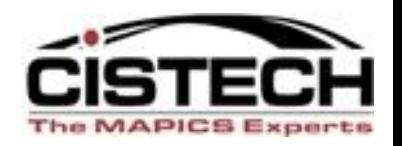

- Takes a great application (Browser) and makes it exceptional (PowerLink)
- Release 7 is written in Java (Browser was written in Small Talk)
- Brings all of the Java functionality with it
	- Select multiple records by holding Control + click
	- Select range of records by clicking on the first record then Shift + click on the last record

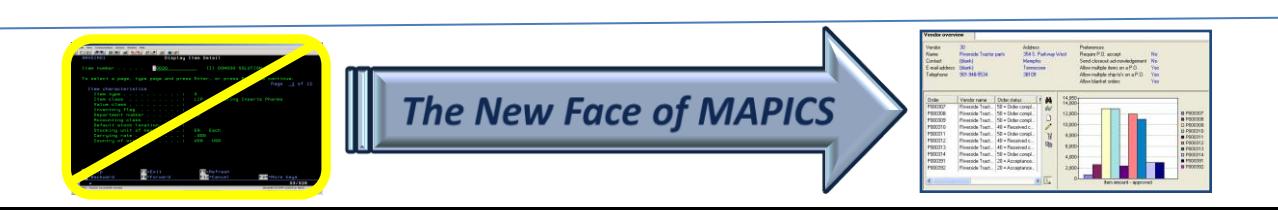

#### PowerLink Improvements for Information A

- Quick change
- Graph cards
- Compound cards
- Presentation schemes
- Subset tip text
- Cascading subsets
- Power expand
- URL & e-Mail buttons
- Column statistics
- Application settings
- 'Locate' Button
- User definition favorites
- Express customization
- Logical field tip text
- Change **AND** copy templates
- Code file maintenance
- Auto logoff
- Auto key generation
- Open action
- **Workspaces**
- Improved workbenches

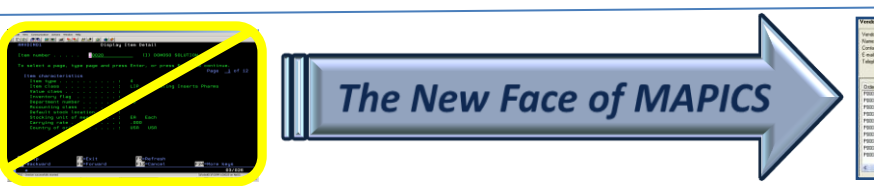

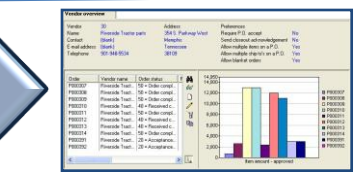

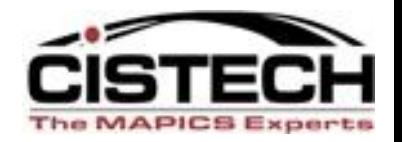

- Quick Change
	- The 'Quick Change' action (pencil with lines following) builds a card with the fields used in the view
	- Used when you need to change multiple records but cannot use Mass Change
	- 'Auto Advance' allows you to go through all the records in the subset
	- 'Bypass' allows you to skip a record

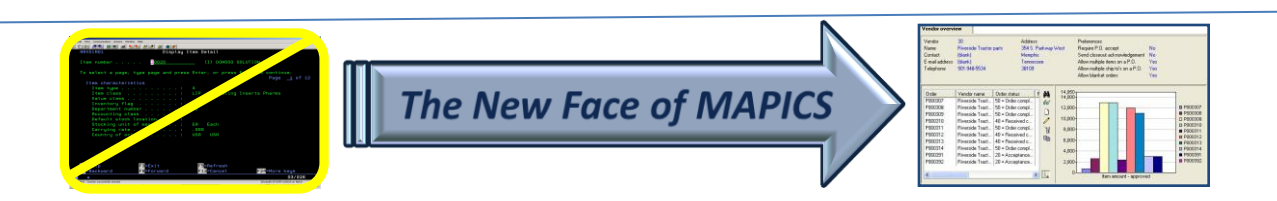

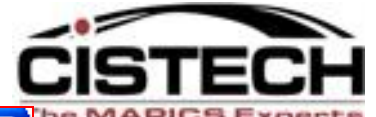

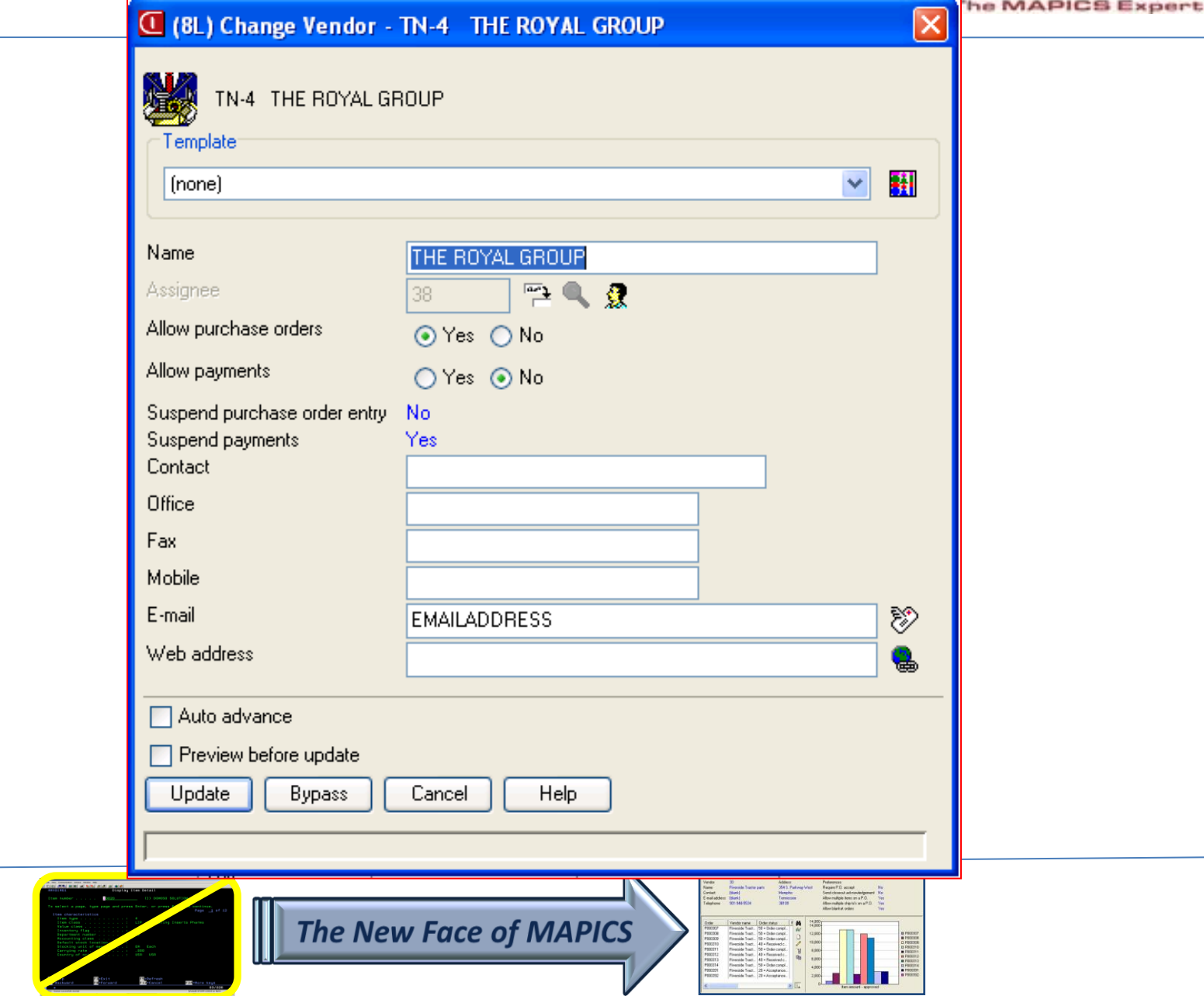

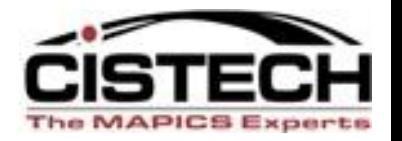

- A new button has been added to the Toolbar to 'locate' a record on a list
- Key Sequence CTRL + L

Locate Button

• Alternate to using 'Customize' then 'Locate'

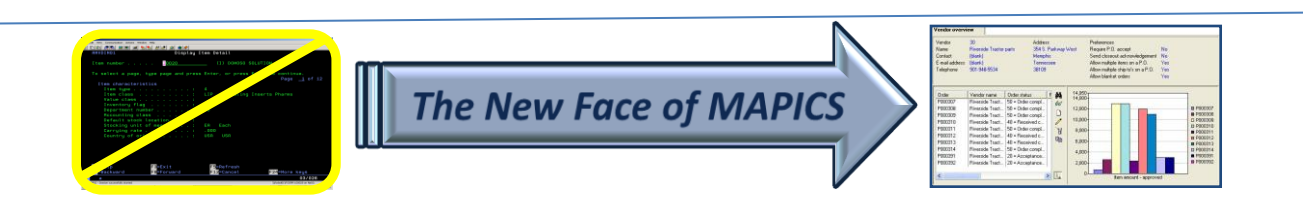

#### Graph Cards

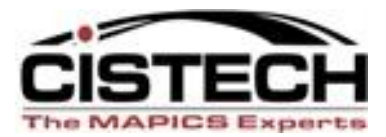

1 7920<br>1 7920<br>1 7920<br>1 7920<br>1 7920<br>1 7920<br>1 7920

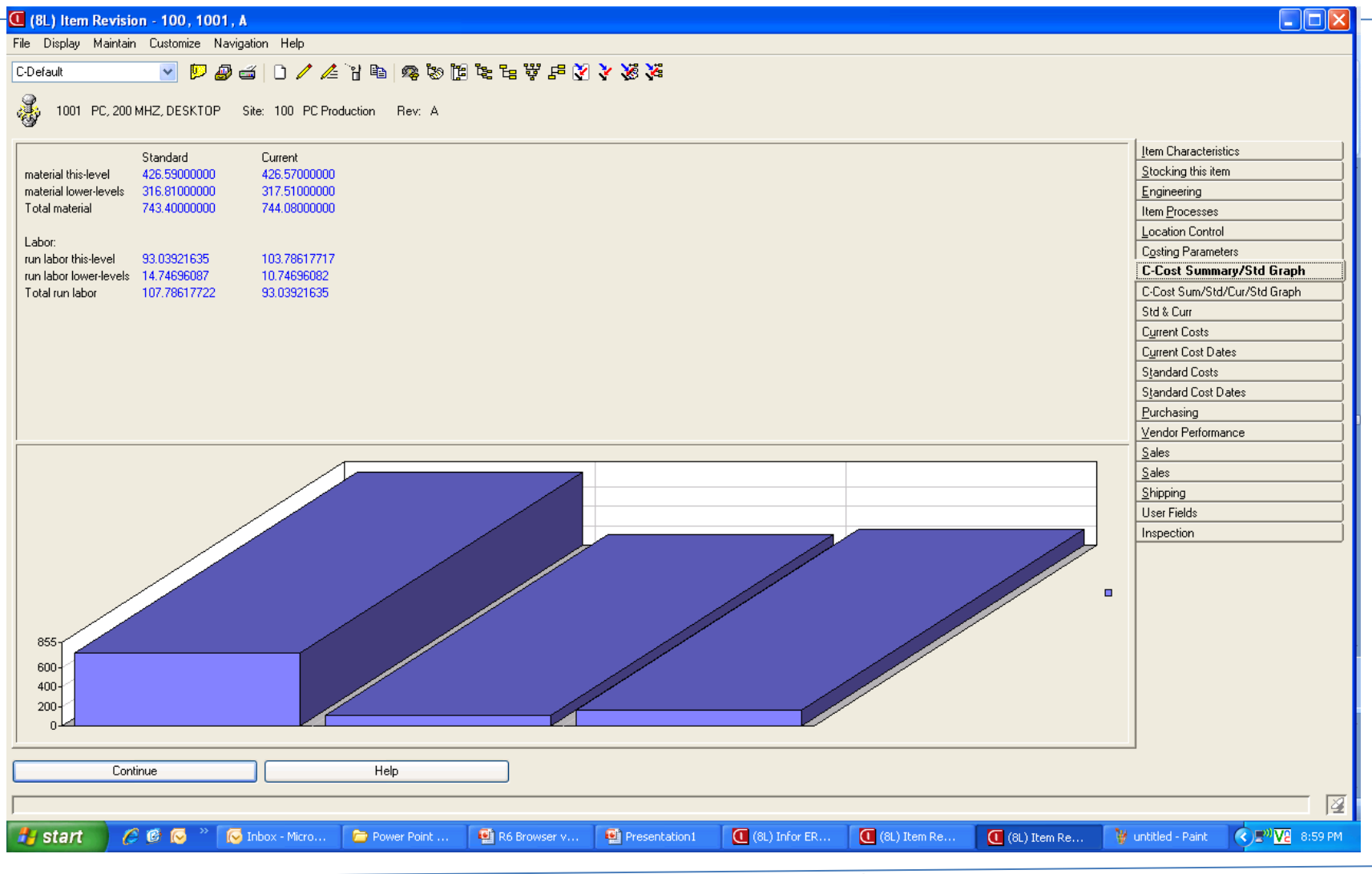

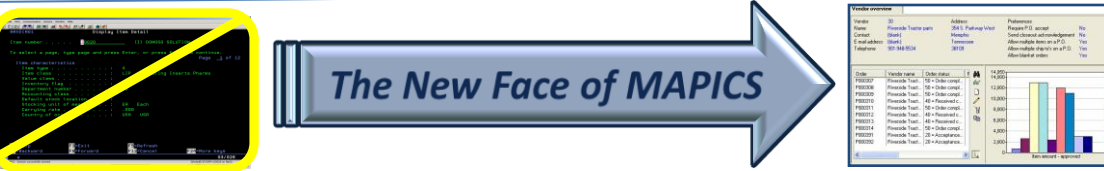

#### **Compound Cards**

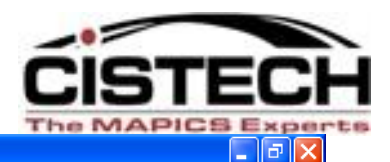

#### **◯** (8L) Item Warehouse - 1, 1001

File Display Maintain Customize Navigation Help

#### Graph card

隳

1001 Pc, 200 Mhz, Desktop 1 Hi-tech Company - Main Whse

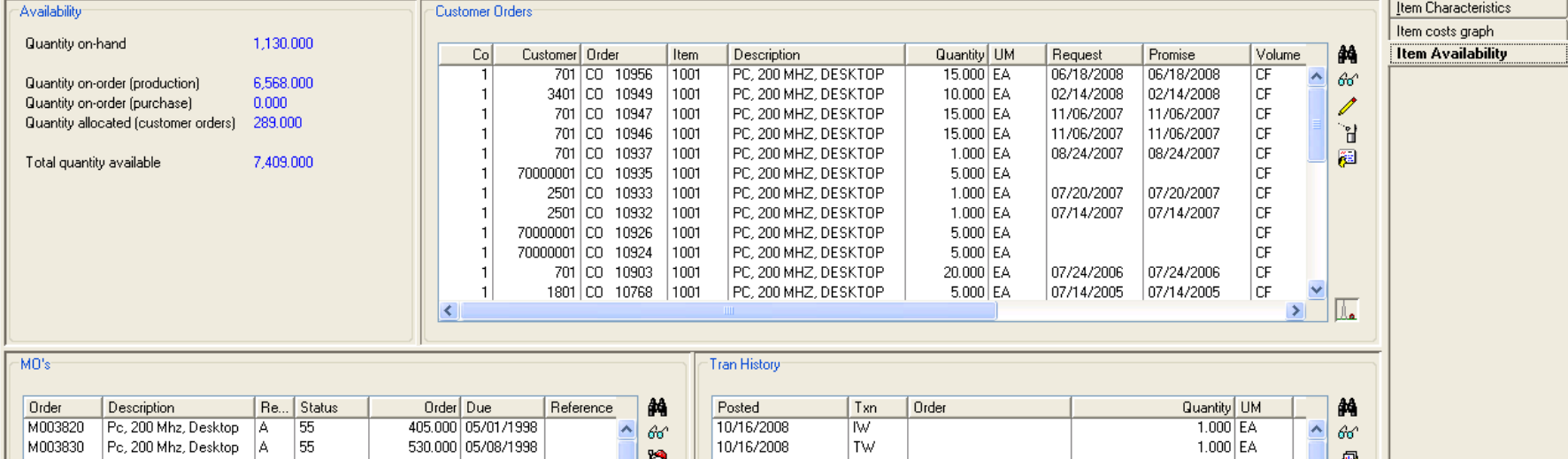

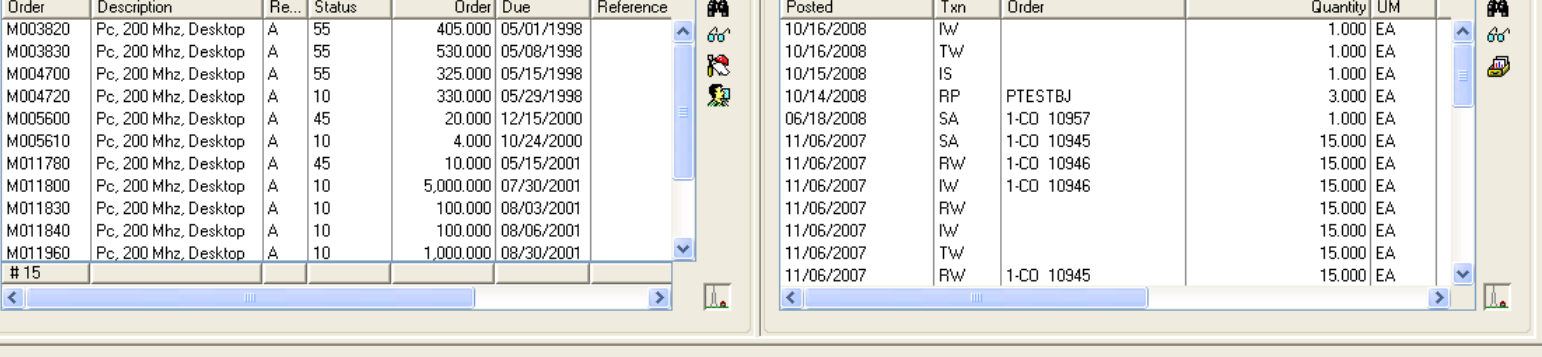

Continue

**Help** 

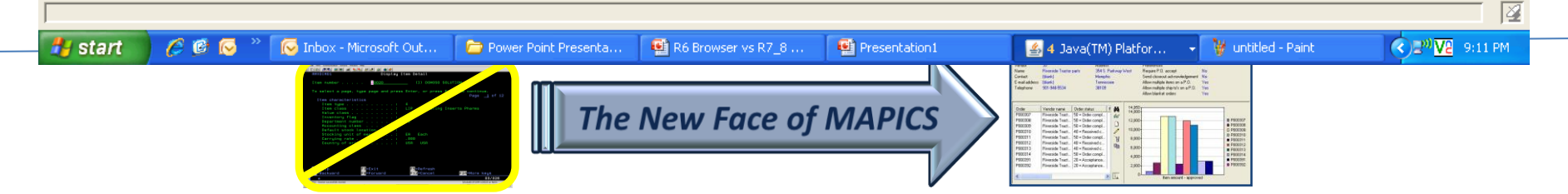

#### Presentation Schemes

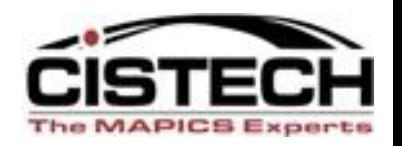

- Can add color, bold, italics, etc. to lists based on conditions specified when creating the scheme
	- Past Due PO's
	- Item Class
- Can color a single field or the entire line
- Can apply the scheme to the foreground (numbers/letters) or background

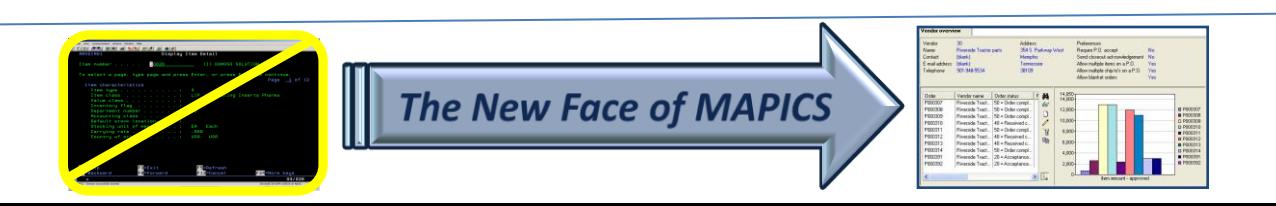

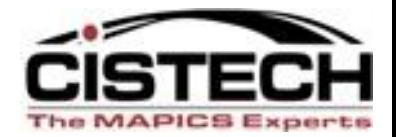

 $\Box$ o $\boxtimes$ 

**C** (8L) Item Revisions

File Display Maintain Customize Navigation Help

#### X X X 7 3 3 3 4 4 5 4 5 6 7 8 4 5 6 7 8 8 7 8 8 8 7.8 enhancements  $\overrightarrow{v}$  -Site

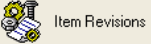

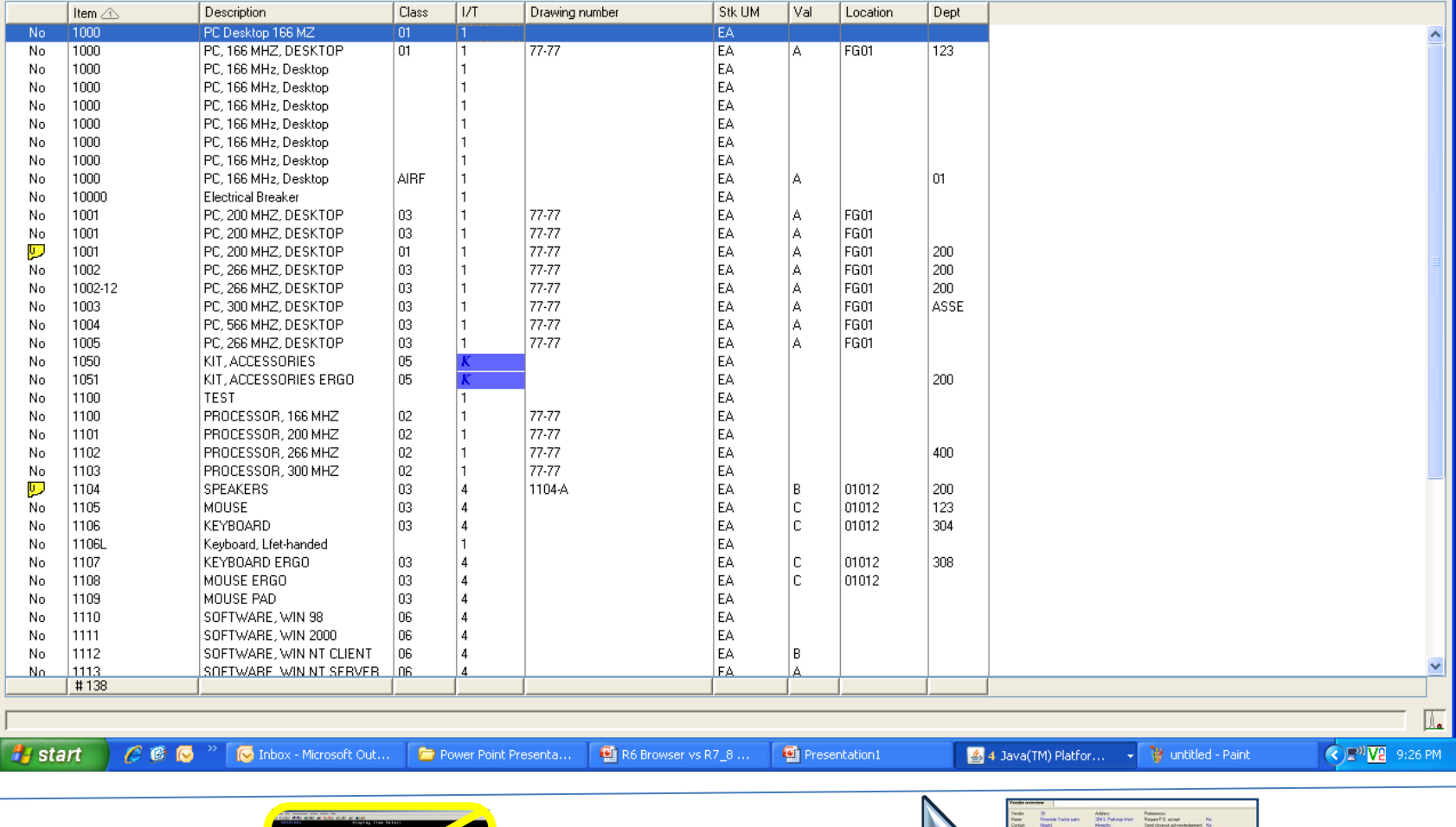

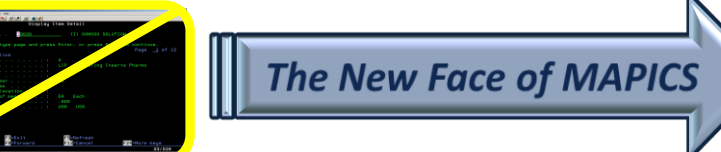

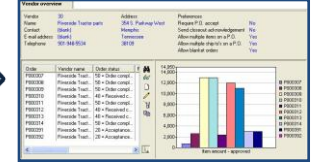

# Column Customization

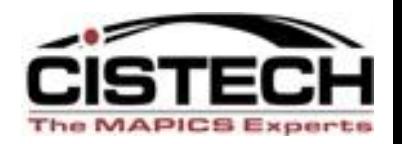

- Can right click on any column and customize the view/column
	- Set column width
	- Change title
	- Block from Quick Change
	- Create presentation scheme
- Allows for a quick change to the view without having to go through the all the 'Customize' – 'View' steps

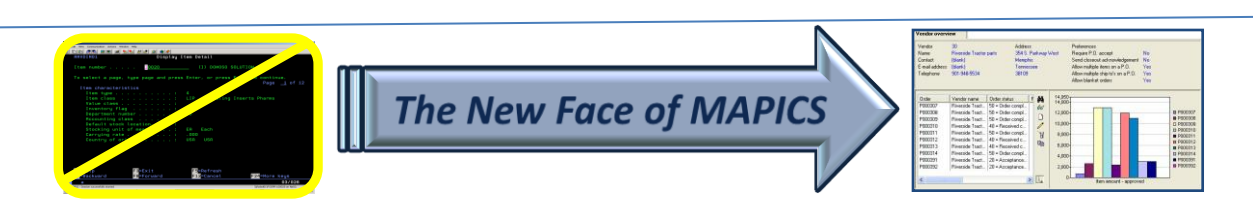

#### Column Statistics

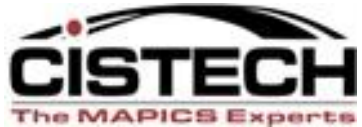

**C** (8L) Item Revisions  $\overline{\mathsf{L}}$   $\overline{\mathsf{L}}$   $\overline{\mathsf{L}}$   $\overline{\mathsf{K}}$ File Display Maintain Customize Navigation Help 7.8 enhancements -Site  $\blacktriangledown$  $X \times Y$  -  $X \times Y$  -  $X \times Y$  -  $X \times Y$  -  $X \times Y$  -  $X \times Y$  $\checkmark$ Item Revisions  $|U|$ Drawing number Stk UM  $|V$ al Location Dept Item △ Description **Class** PC Desktop 166 MZ 1000 No 01 **EA** N<sub>o</sub> 1000 PC. 166 MHZ. DESKTOP  $01$ 77-77 EA IA. **FG01**  $123$  $\vert$  1 1000 PC, 166 MHz, Desktop EA No 1000 EA. No PC, 166 MHz, Desktop EA. No 1000 PC, 166 MHz, Desktop 1000 EA No PC, 166 MHz, Desktop No. 1000 PC, 166 MHz, Desktop EA. PC, 166 MHz, Desktop No 1000 EA PC, 166 MHz, Desktop AIRE. EA 01 No 1000 ۰. А EA. No 10000 Electrical Breaker FG01 PC, 200 MHZ, DESKTOF EA No 1001 А (8L) Item statistics  $\overline{\mathsf{x}}$ No 1001 PC, 200 MHZ, DESKTOF EA. A FG01 飅 1001 PC, 200 MHZ, DESKTOF EA. FG01 200 A **Functions Results** No 1002 PC, 266 MHZ, DESKTOF EA A. FG01 200 1002-12 PC, 266 MHZ, DESKTOF Count 138 EA A. **FG01** 200 No A. FG01 ASSE No 1003 PC, 300 MHZ, DESKTOF EA No 1004 PC, 566 MHZ, DESKTOF Continue Help EA A FG01 1005 PC, 266 MHZ, DESKTOR EA Δ FG01 No No 1050 KIT, ACCESSORIES 05 EA No 1051 KIT, ACCESSORIES ERGO 05 EA. 200 EA. 1100 TEST No 1100 PROCESSOR, 166 MHZ 02 77-77 EA. No 1101 PROCESSOR, 200 MHZ | 02 77-77 EA. No PROCESSOR, 266 MHZ 02 77-77 EA. 400 No 1102 No 1103 PROCESSOR, 300 MHZ 02 77-77 EA. U) 1104 **SPEAKERS** 03 1104-A EA В 01012 200 4 **No** 1105 MOUSE 03 EA. C. 01012 123 4 1106 KEYBOARD 03 EA. C. 01012 304 No  $\boldsymbol{\Lambda}$ EA No 1106L Keyboard, Lfet-handed KEYBOARD ERGO EA. c. 01012 No 1107 03  $\Lambda$ 308 1108 MOUSE ERGO 03 EA C. 01012 No  $\Delta$ 1109 MOUSE PAD 03  $\Lambda$ EA. No. 1110 SOFTWARE, WIN 98 06 EA No  $\Delta$ No 1111 SOFTWARE, WIN 2000 06  $\Lambda$ EA No 1112 SOFTWARE, WIN NT CLIENT an I EA. B. SOFTWARE WIN NT SERVER **O6** FA N<sub>0</sub> 1113 #138 II.  $E \circ E$ [O Inbox - Microsoft Out... Power Point Presenta... R6 Browser vs R7\_8 ... Presentation1 4 Java(TM) Platfor... W untitled - Paint  $\bigotimes$   $\mathbb{P}^0$   $\mathbb{V}$  9:28 PM <del>"∤</del> start **The New Face of MAPICS** 

#### Subset Improvements

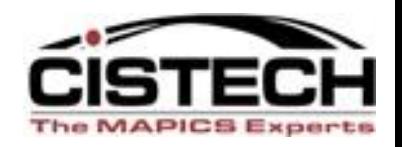

- Tip Text
	- Move the cursor over the subset, view, calculated column and the criteria for the subset will be displayed without going to 'Customize – Subset'
- Cascading Subsets
	- After applying the first subset, you can then use a secondary subset against the list being displayed

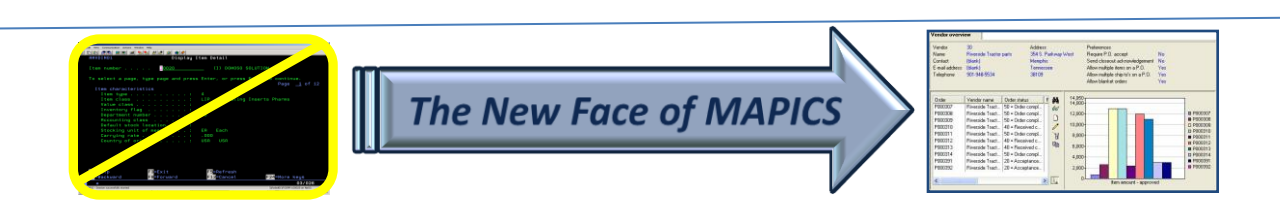

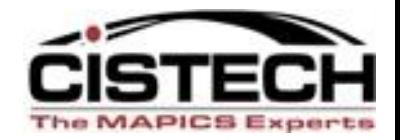

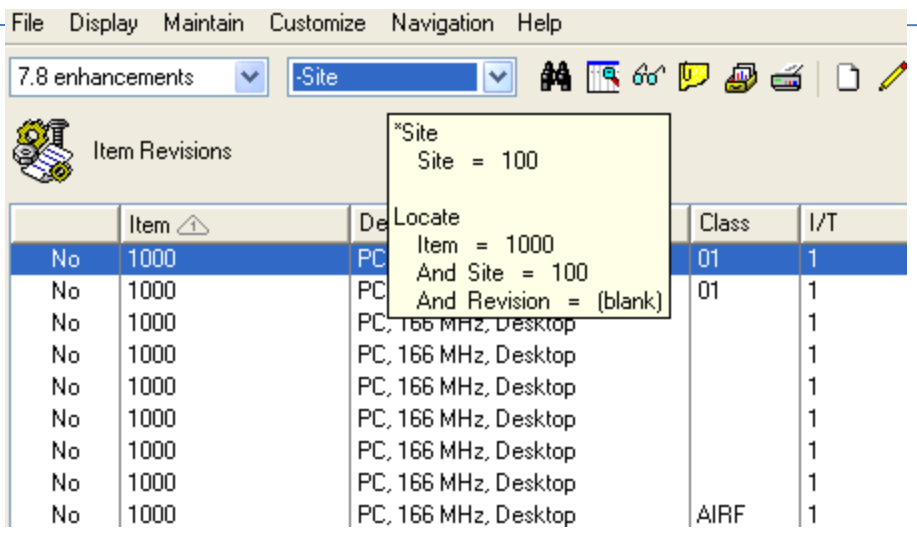

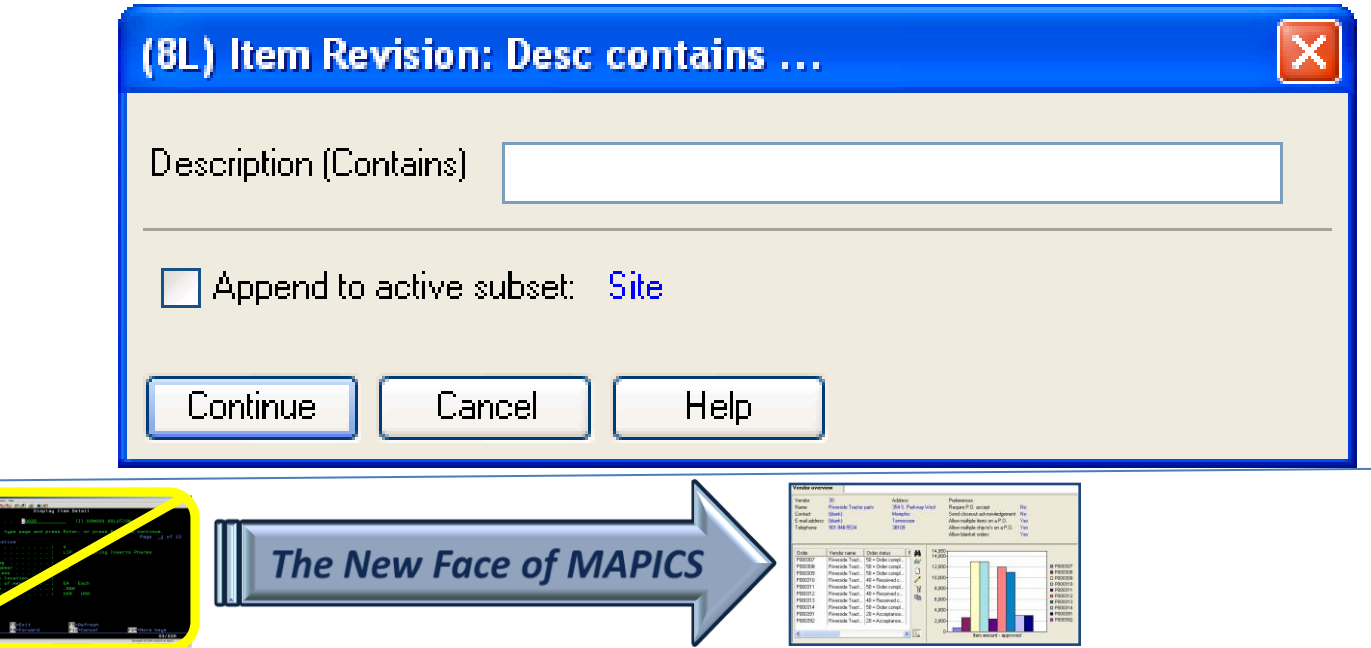

#### Favorites (subsets & views)

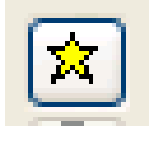

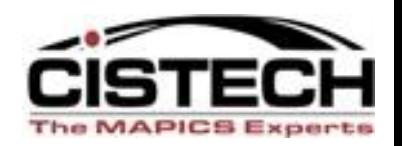

- Subsets, Views & Sorts can be flagged as a favorites
- When you pull down the list of available subsets, only the favorites will be displayed
- Reduces the number of public options displayed to only those that apply to

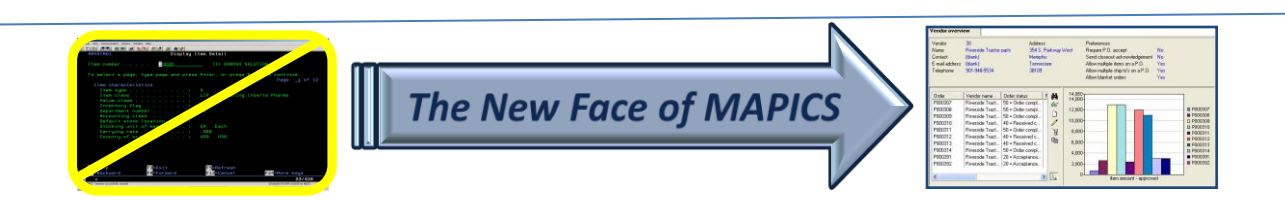

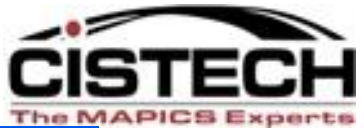

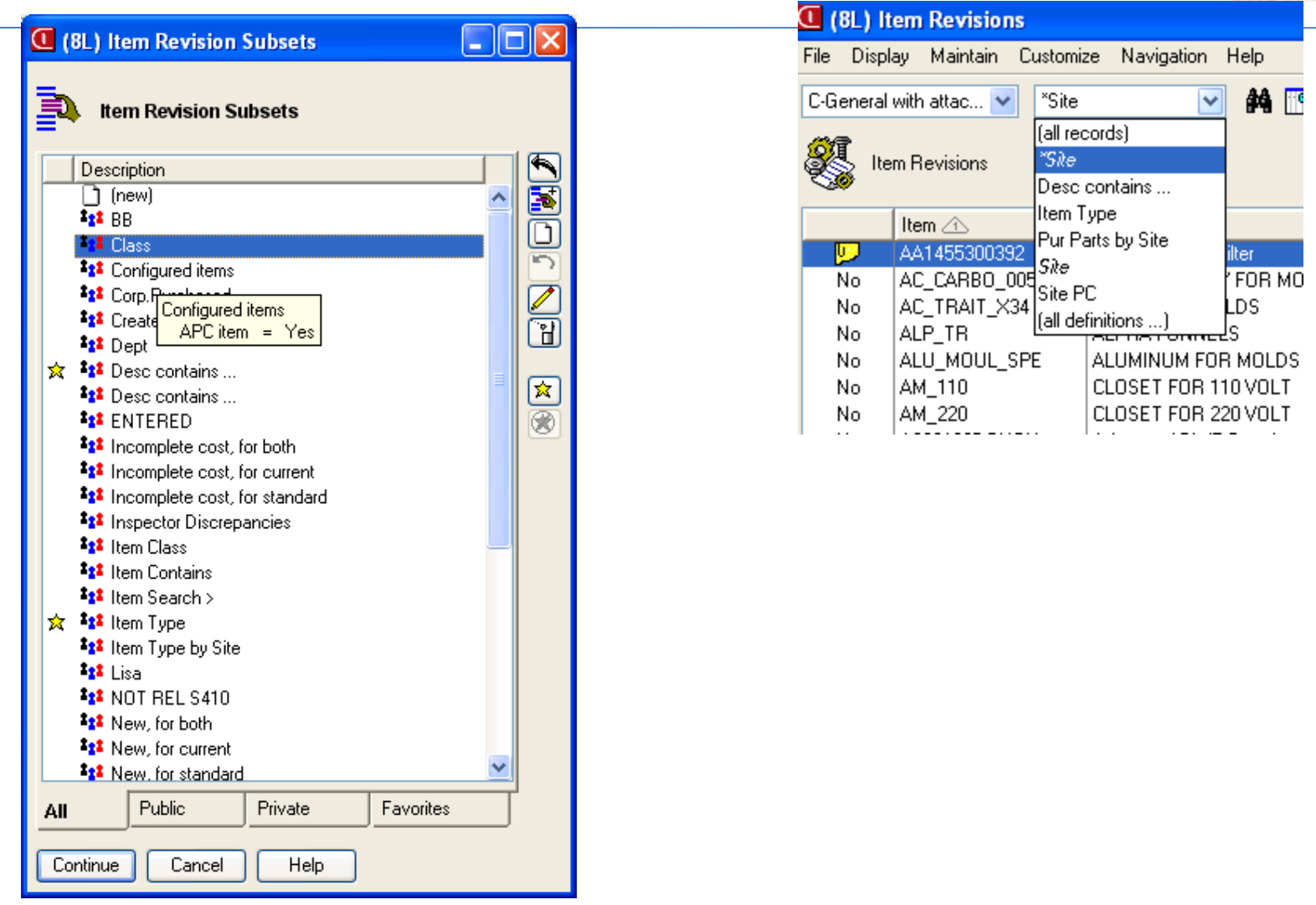

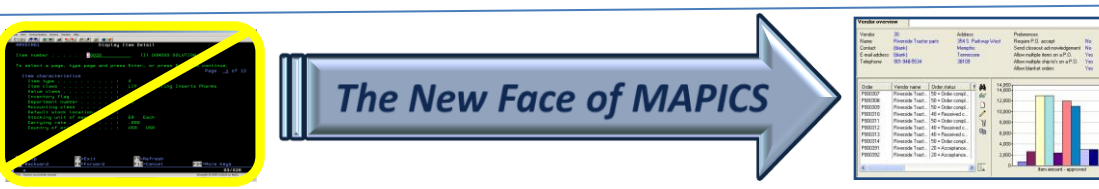

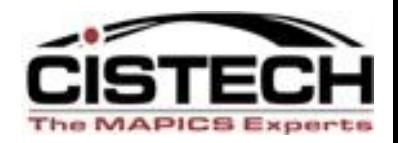

- Multiple objects for the same file can be created on the PowerLink card
	- For example, if there are multiple sites being used, a subset for a specific site can be used to create an additional object for Item Revisions that will only bring up records from the site
	- Can create separate preferences for the workspace

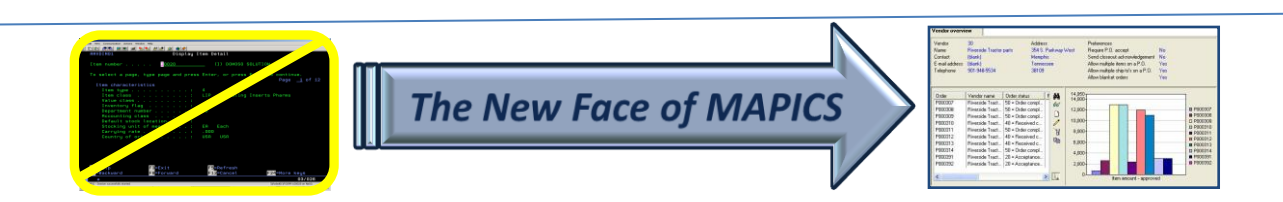

### E-mail Capabilities

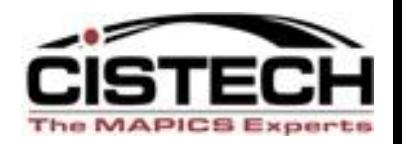

- Host Job and Host Print functions have the capability to e-mail
- E-mail functionality on the iSeries must be activated
- Can select format:
	- HTML
	- PDF
	- Text

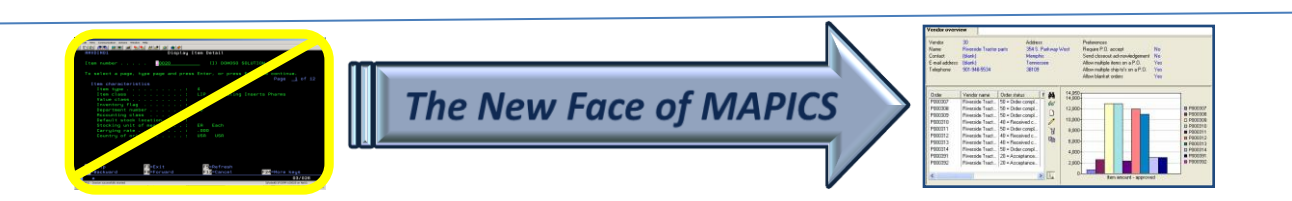

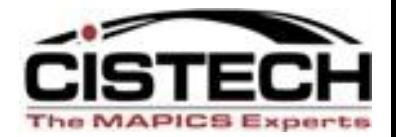

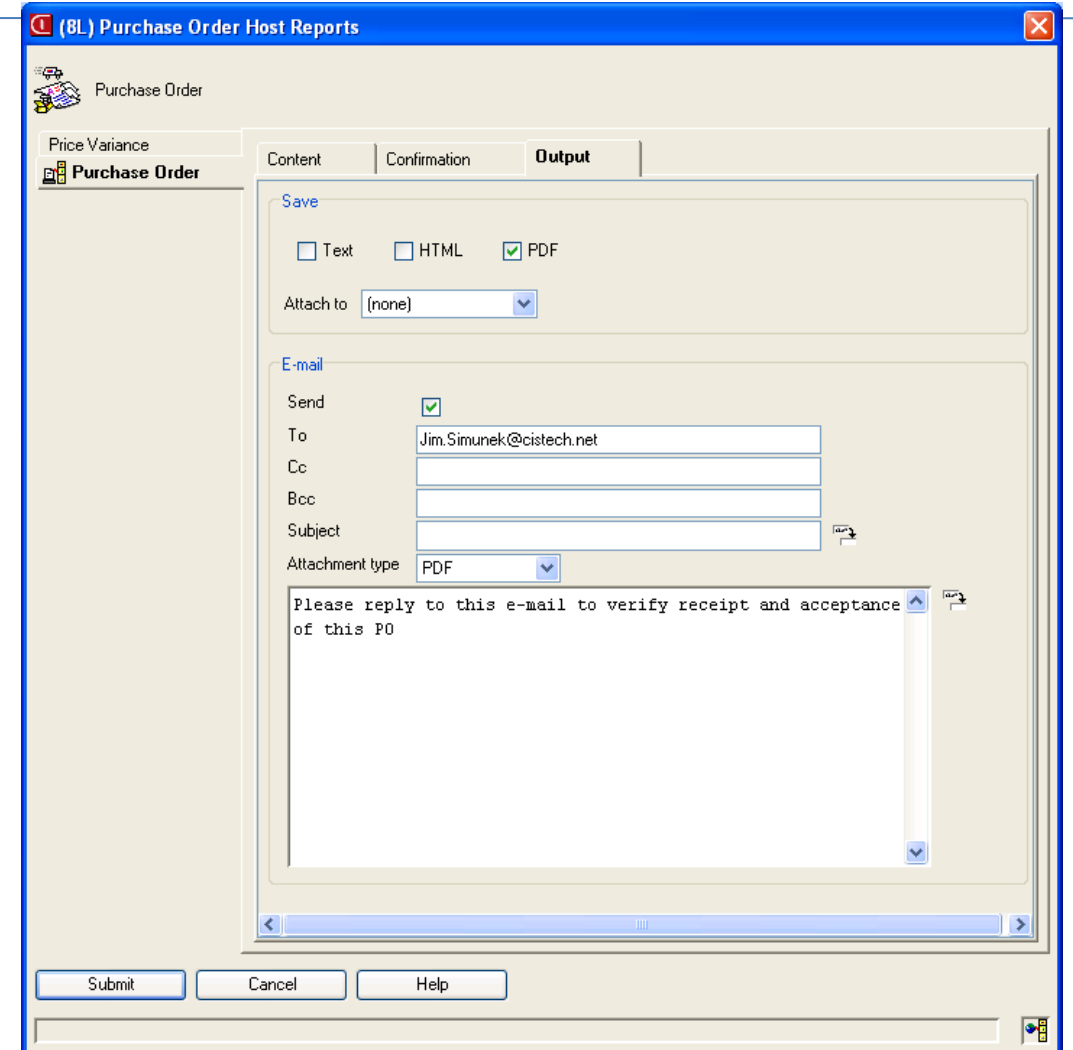

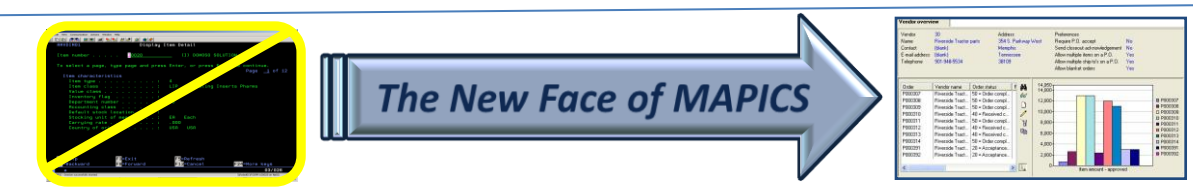

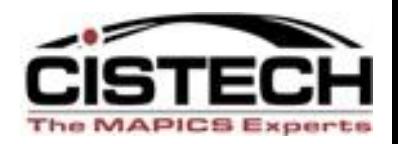

- When using an overview card, Power Expand will open all levels instead of having to 'click' on each plus button
- Default setting for Power Expand is set in system preferences – Miscellaneous Card
	- Need to sign off PowerLink and sign back on for this Preference to become functional

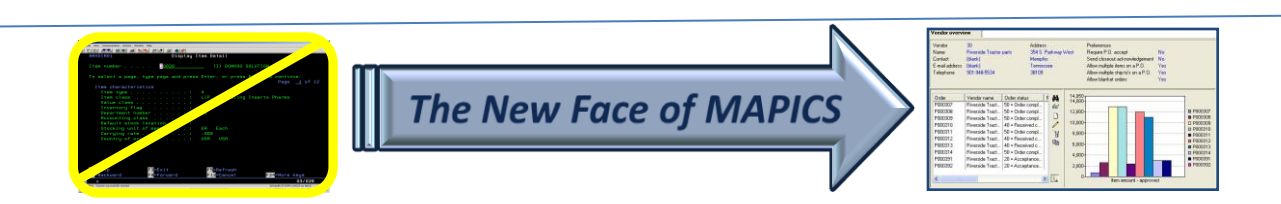

# Multiple Open Actions

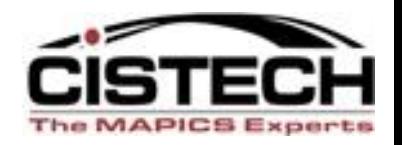

- When you double click on an item/order in a list you can specify what opens
	- Open (double click)
	- Alt + Open
	- Ctl + Open
- For example, on the Item Revision file, Open could bring up the card file in the change mode, Alt + Open would display the bill of material and Ctl + Open would display Item Warehouses

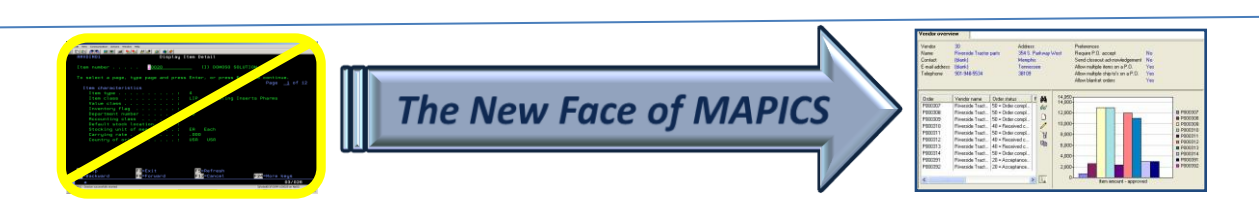

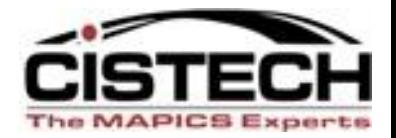

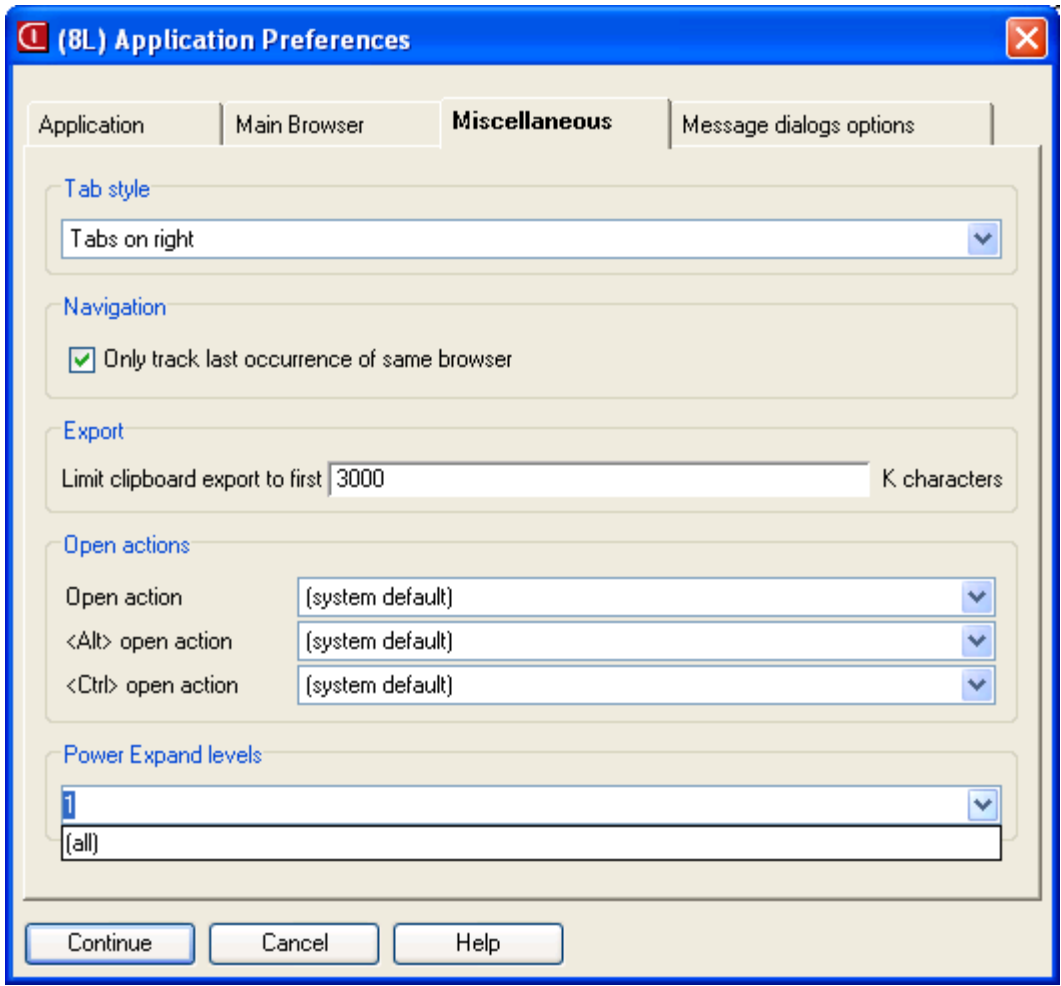

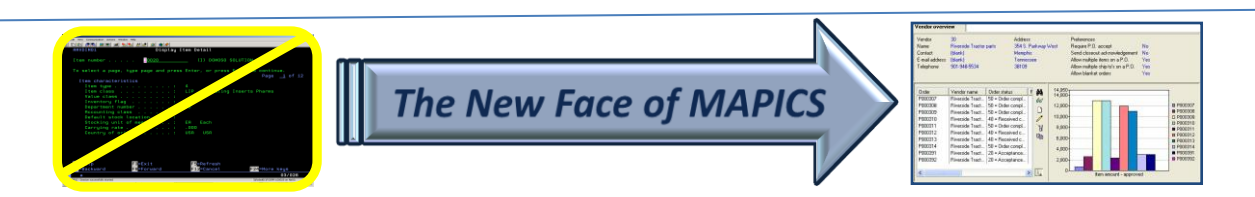

### Templates for Change & Copy

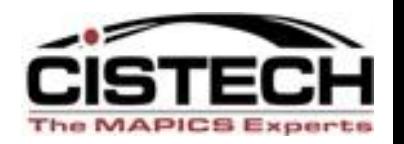

- Separate templates for Create, Change and Copy
- Becomes more powerful when a Change template is used with Quick Change on a file that does not have Mass Change capabilities

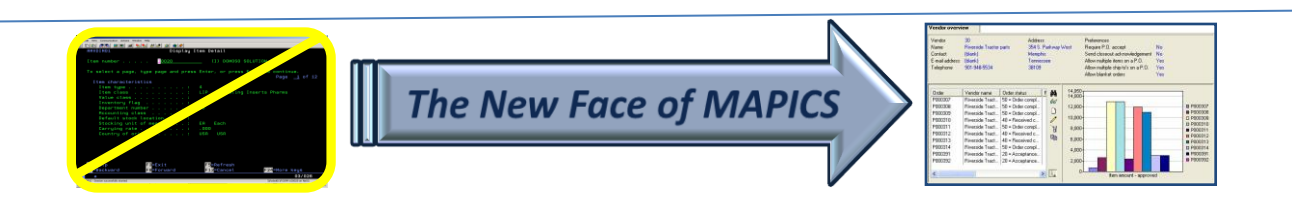

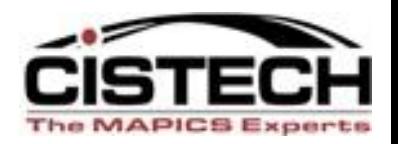

- Can set time outs for auto logoff of PowerLink, Net Link and/or System Link
- From the 'Enterprise' card, Cross Application change can enable and set idle times for each application

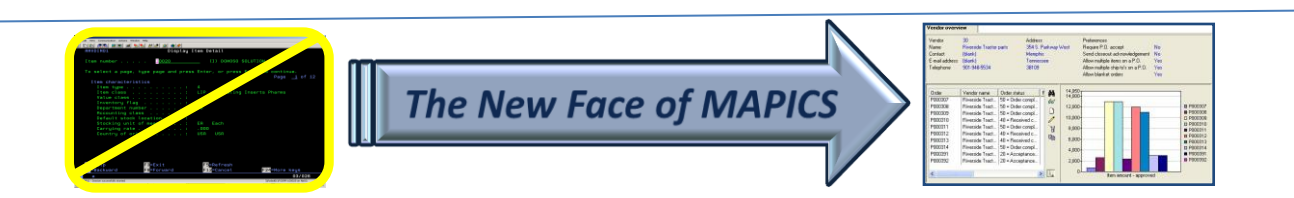

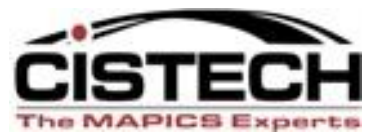

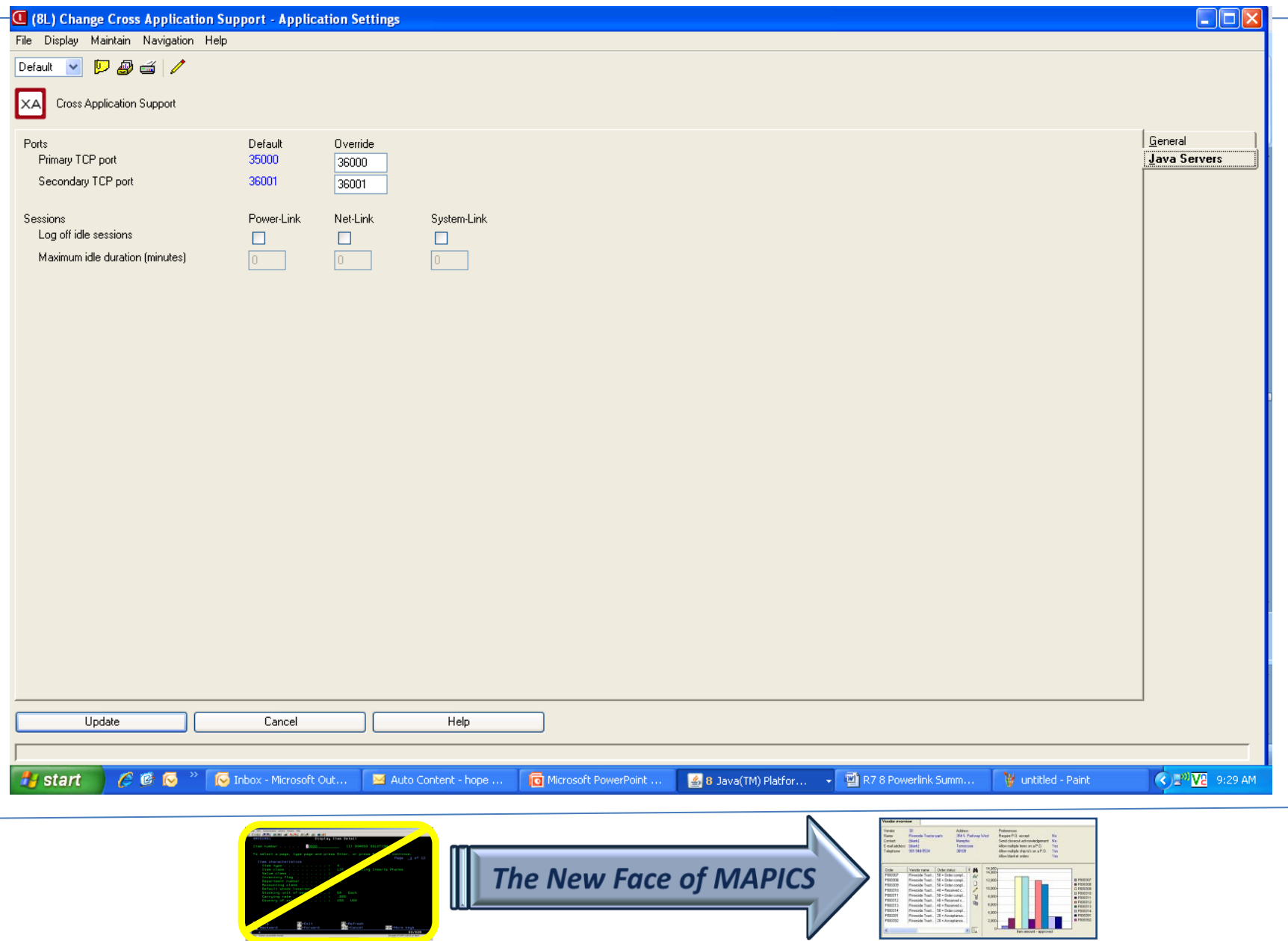

# Now with R7.8 Power-Link!

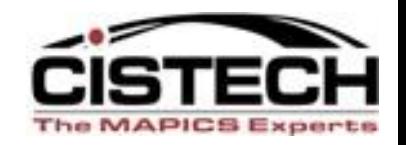

- Card enhancements
	- List cards presentation schemes, restricted data
	- Graph cards stacked bars available
	- Overview cards favorites available
	- Compound cards data/graph link
- Subset enhancements
	- Additional date range options (last week, last qtr, etc.)
- Public preferences
- Customizable menus and toolbars in workspaces

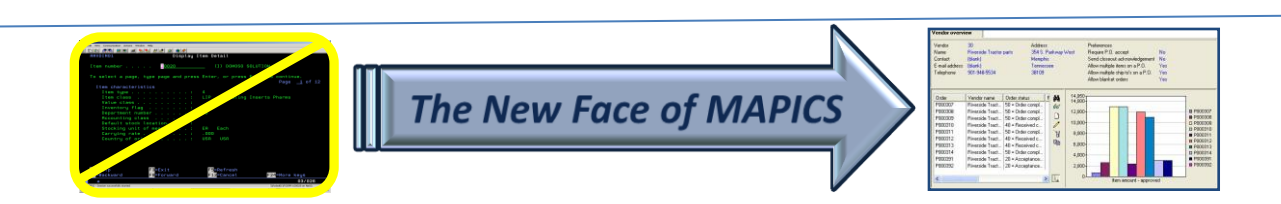

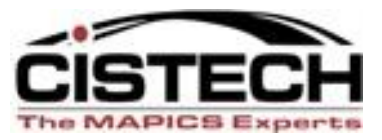

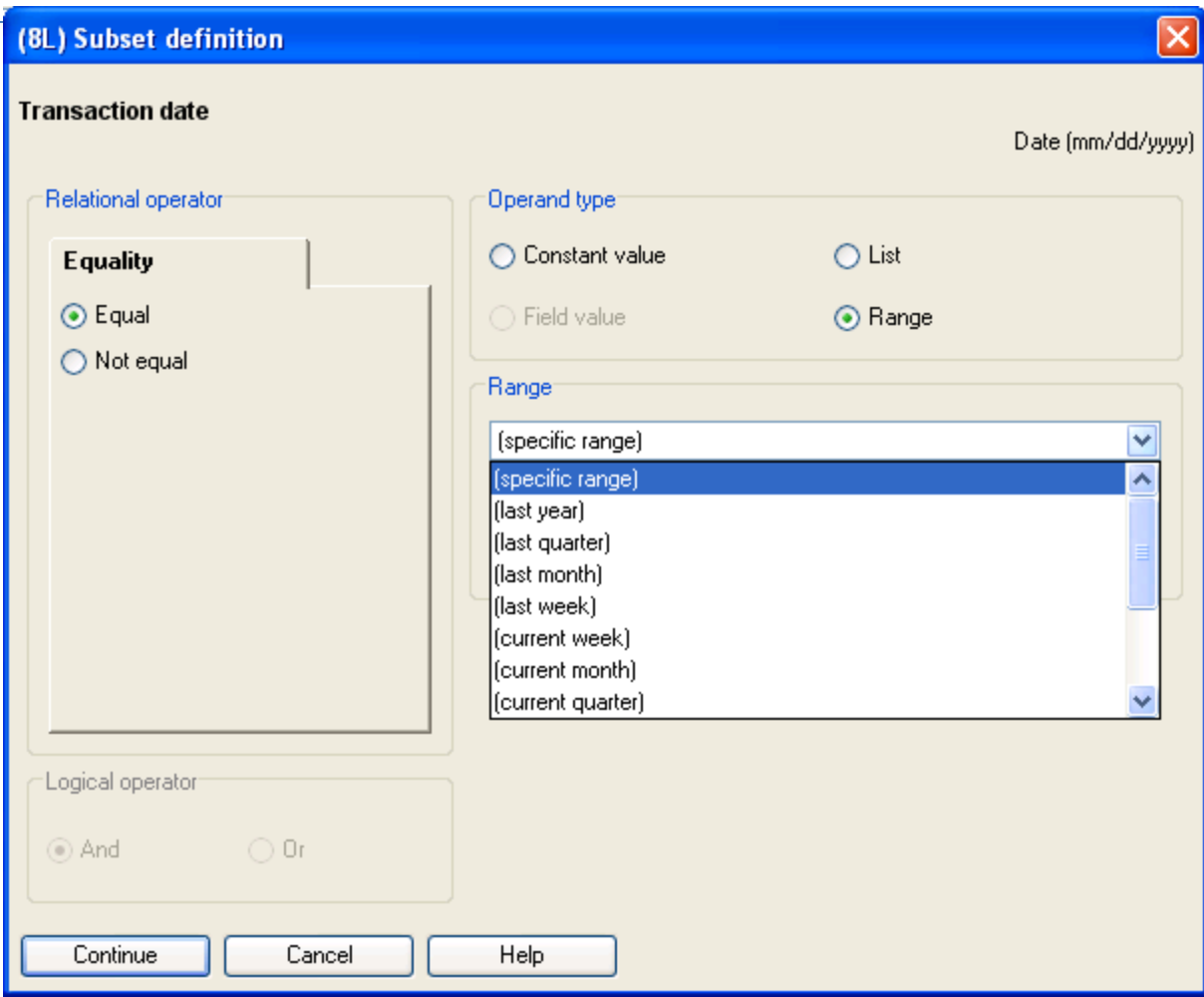

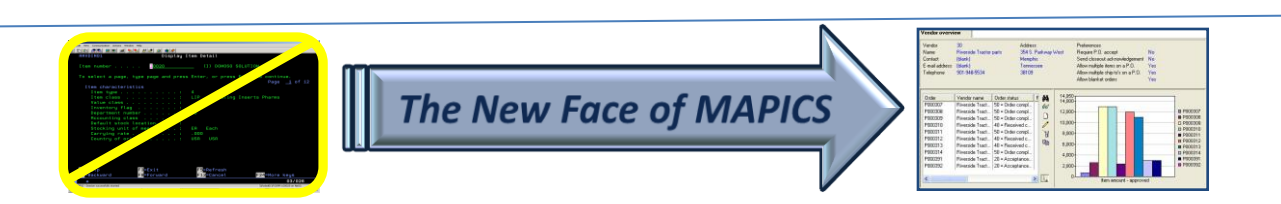

### Now with R7.8 Power-Link!

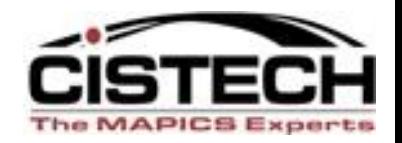

- Suppress nuisance information messages a "Do not show again" box lets you eliminate.
- Host process confirmation shows all jobs being submitted at the same time; i.e., multiple EPDM reports you are running together and includes "tip text."
- Specify landscape or portrait when exporting data to PDF—instead of having to change printer settings.
- User Definitions and User Preferences are now available outside of Integrator.

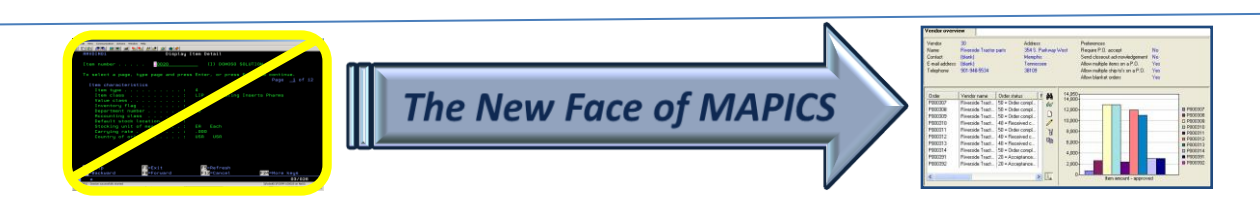

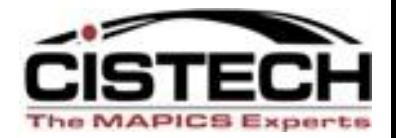

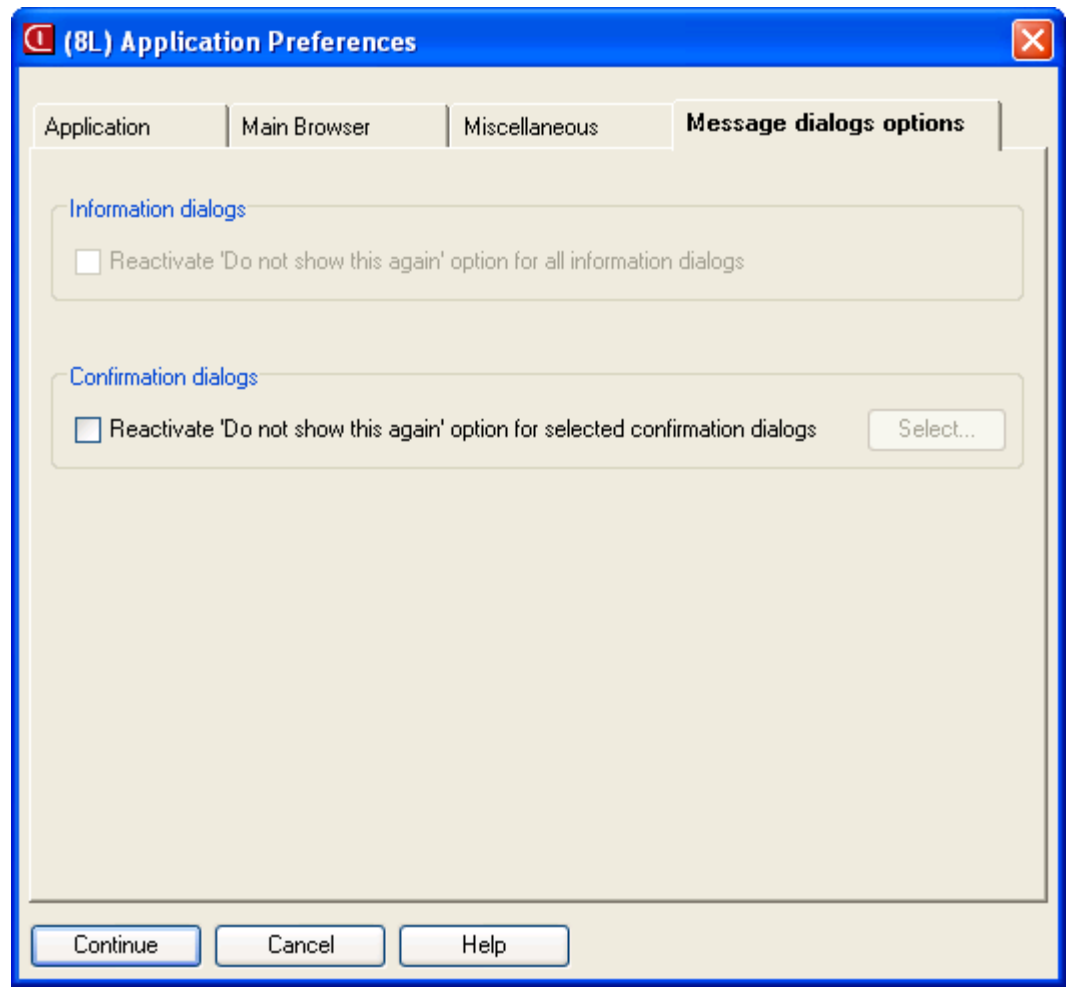

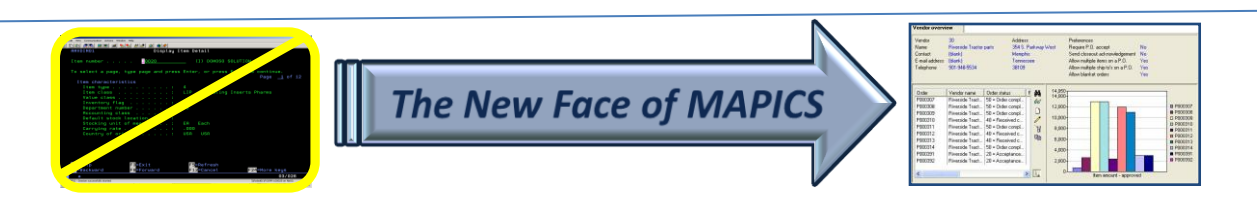

#### Now with R7.8 Power-Link!

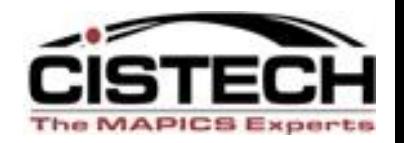

- "Auto-content security" has moved from Integrator to base Power-Link.
- Users can now see transactions for other users instead of being restricted to their own Power-Link actions.

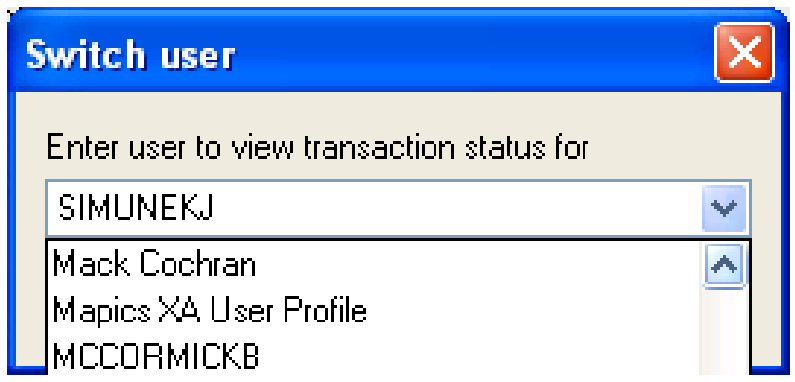

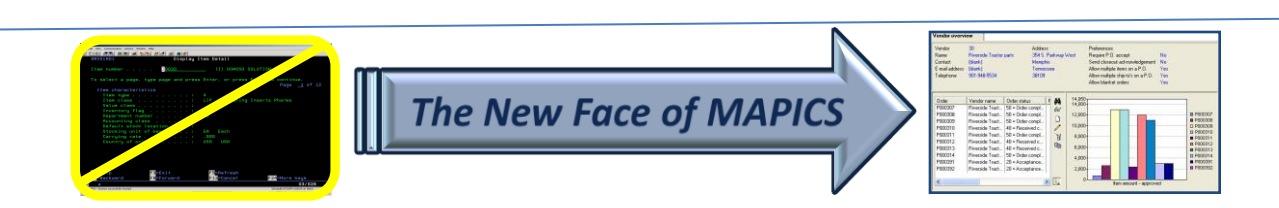

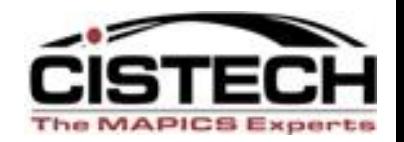

- Customer Service Management
	- End order enhancement
	- Split commissions
	- Price books
	- Reports
	- Invoicing from orders or shipments
	- Holds list view gives visibility
	- Comments maintenance
	- Customer/industry item maintenance
	- Contracts/promotions maintenance
	- IFM customer maintenance

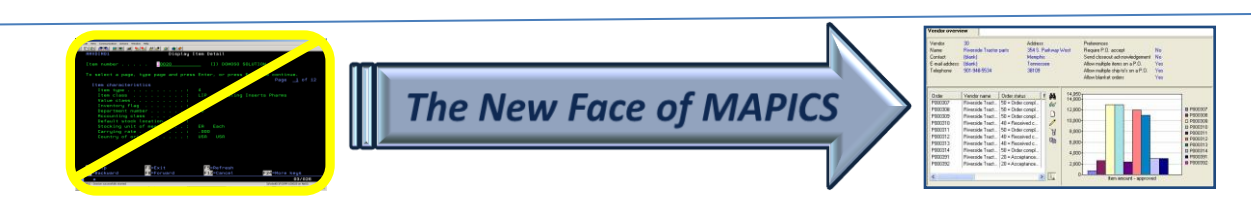

#### New End Order

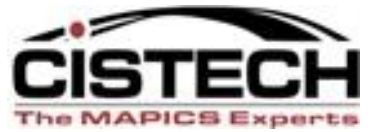

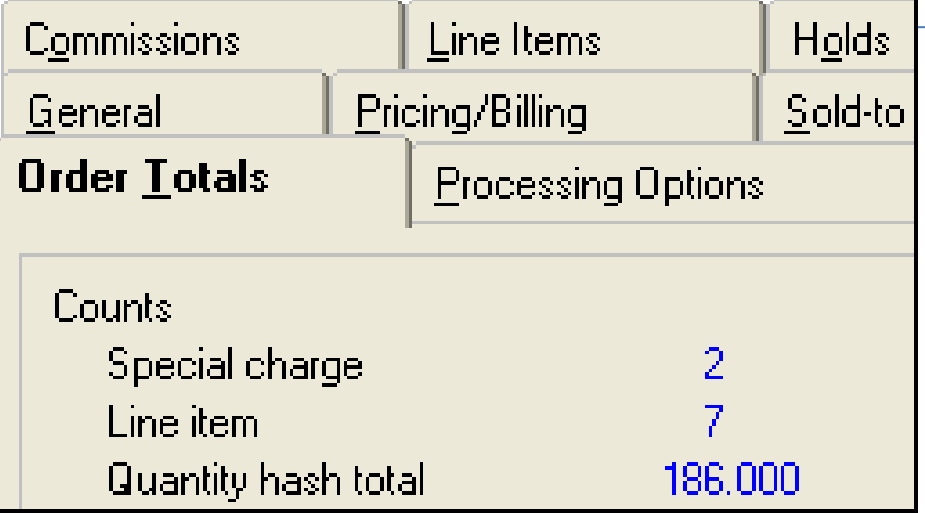

#### Better Hold Management

#### **Order** Order **Status** Lines<sup>1</sup> Releases CO 10584 **OK** 0  $\boldsymbol{0}$ 0 CO 10578 Held 1  $\theta$  $000$ CO 10577 OK.  $\theta$ 0 CO 10576 Held 0 1 CO 10574 Partial 1 0 CO 10573 **OK**  $\bf{0}$  $\theta$ 0

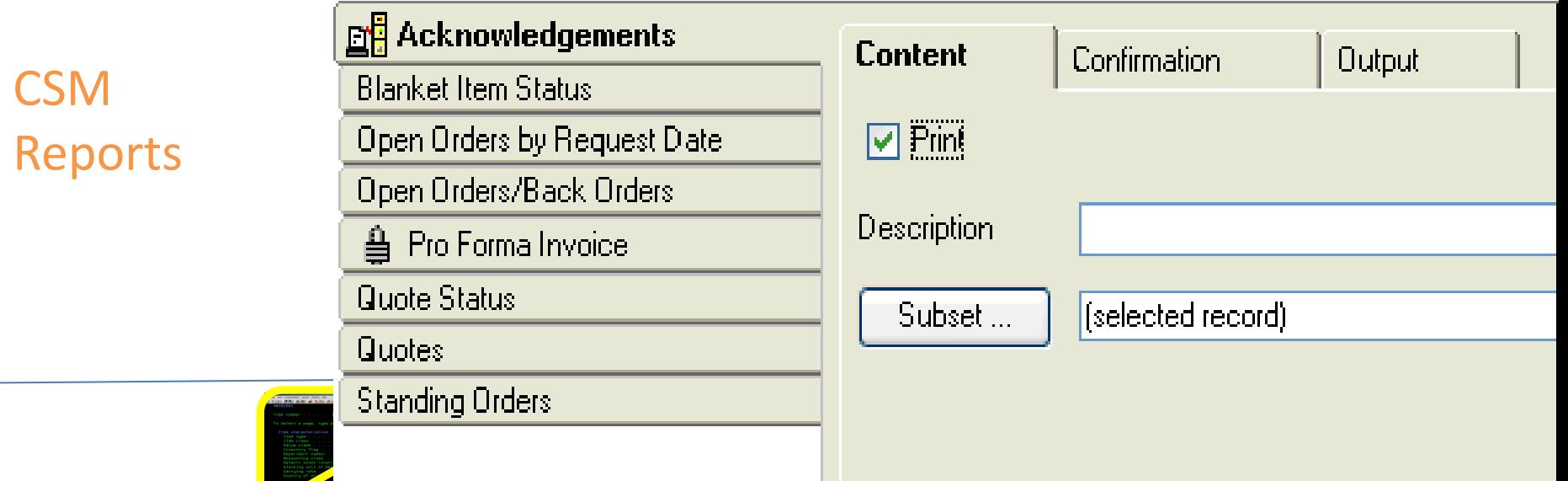

#### Invoicing

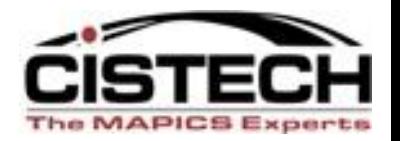

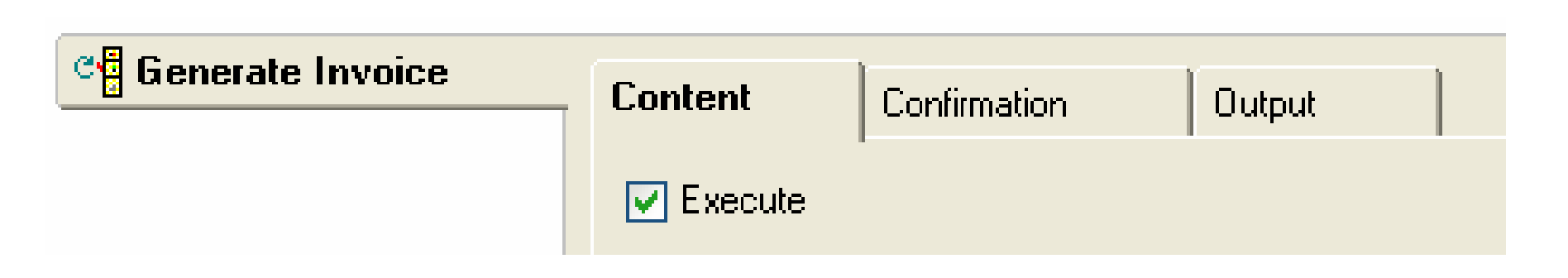

Invoices can now be generated from orders or shipments.

As a standard host job, the invoices can be e-mailed or stored as text, HTML, and/or PDF documents.

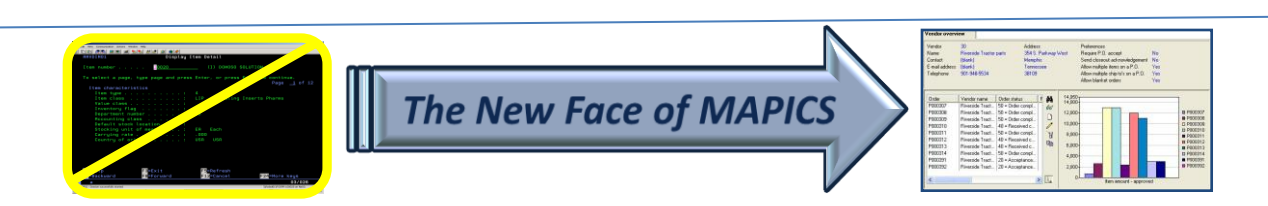

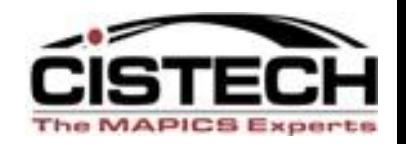

- Enterprise Product Data Management *(non-EPDM environments still the same)*
	- Maintain kits and kit components
- Procurement Management
	- Purchase Requests, Online PO Variances
	- Enhanced security for SOX requirements (federal tax ID/Social Security # has it's own security and pre-set security for separation of duties)
- Cameleon
	- De-couples engineering data from line-item entry, speeding up data entry process.
	- Configured item descriptions are saved in both CSM and EPDM.
	- MO's can be generated automatically from configured customer orders.

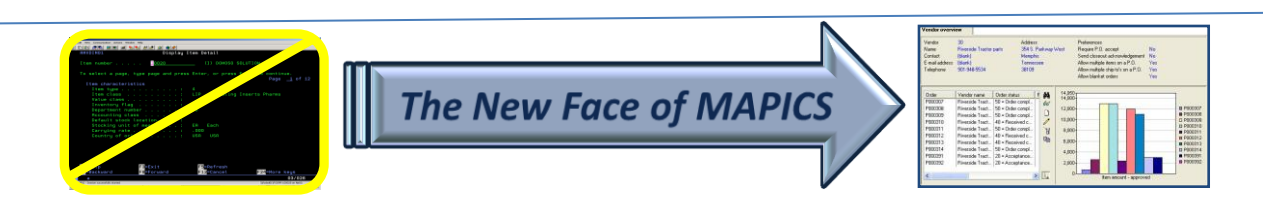

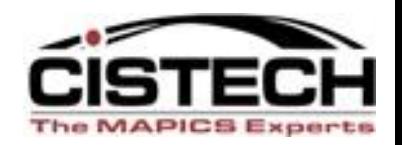

- Materials Management
	- New inventory transactions (IS, RC, TW, SA) and reversing transactions
	- Reason codes for all IM transactions
	- Receiving now has receipt by shipping notice, shipment containers and shipped items
	- Visibility and receipt functionality for "in-transit" stock being transferred to another XA warehouse
	- Inventory Status and Non-netting Locations
		- New field, Inventory Status, added to the Warehouse Location object to classify items to be withheld from certain activities.
	- Customer order pick lists regular & stock pick combined
	- Customer order shipments (complete only for now)

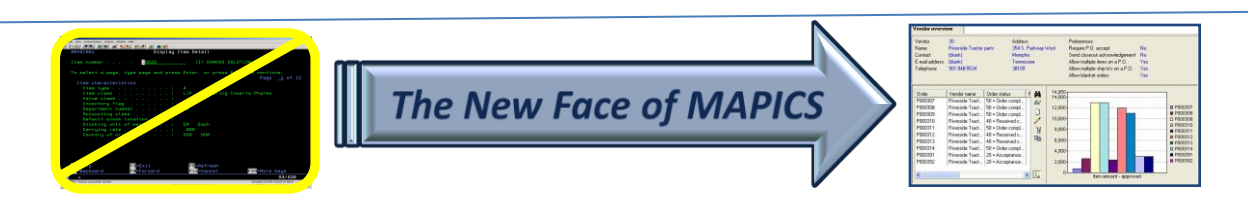

#### Release 9 is Here

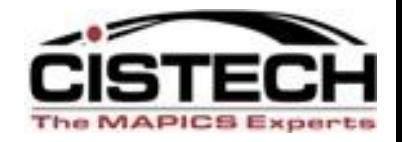

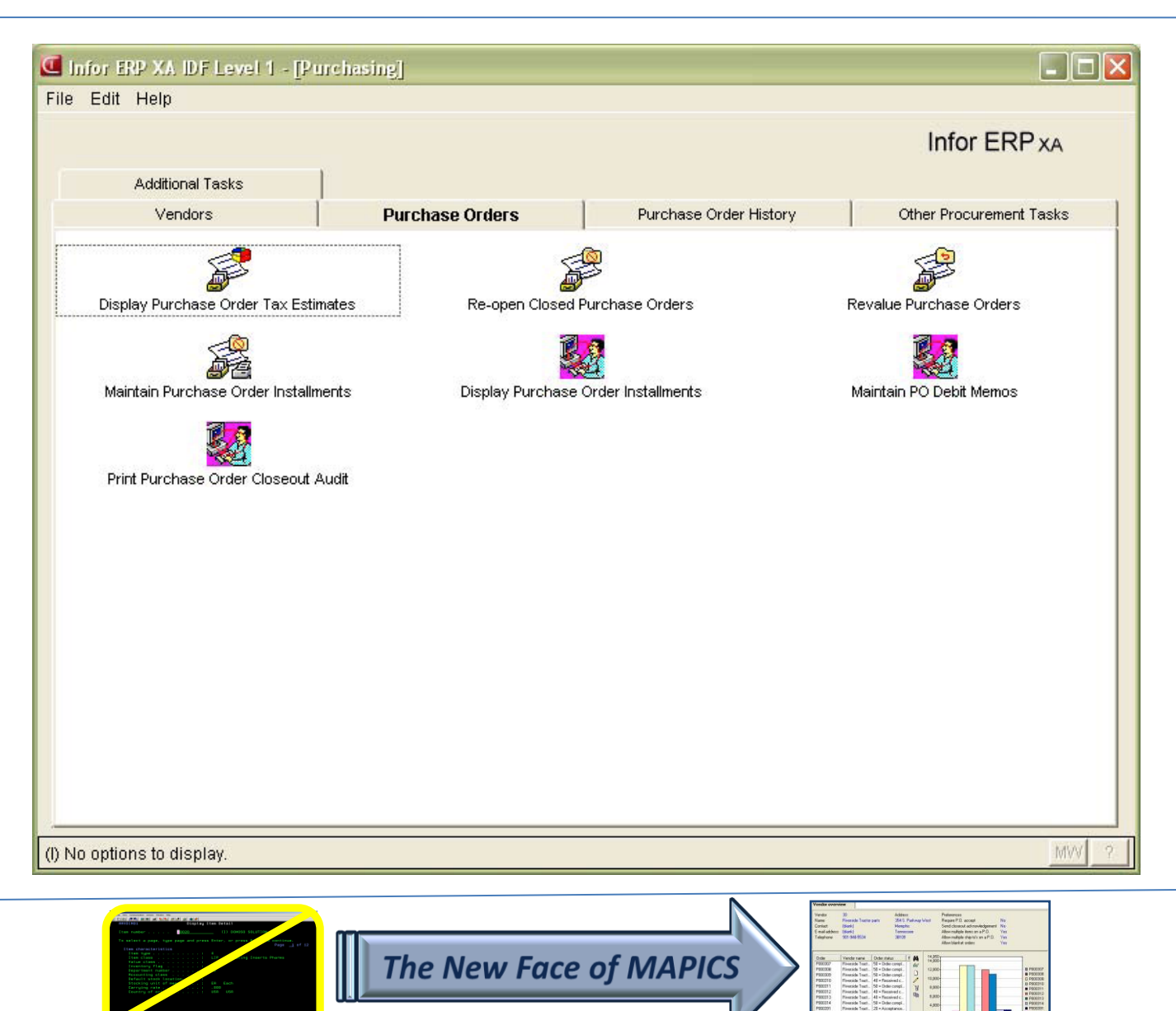

#### Release 9 is Here

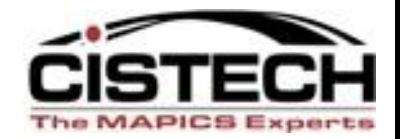

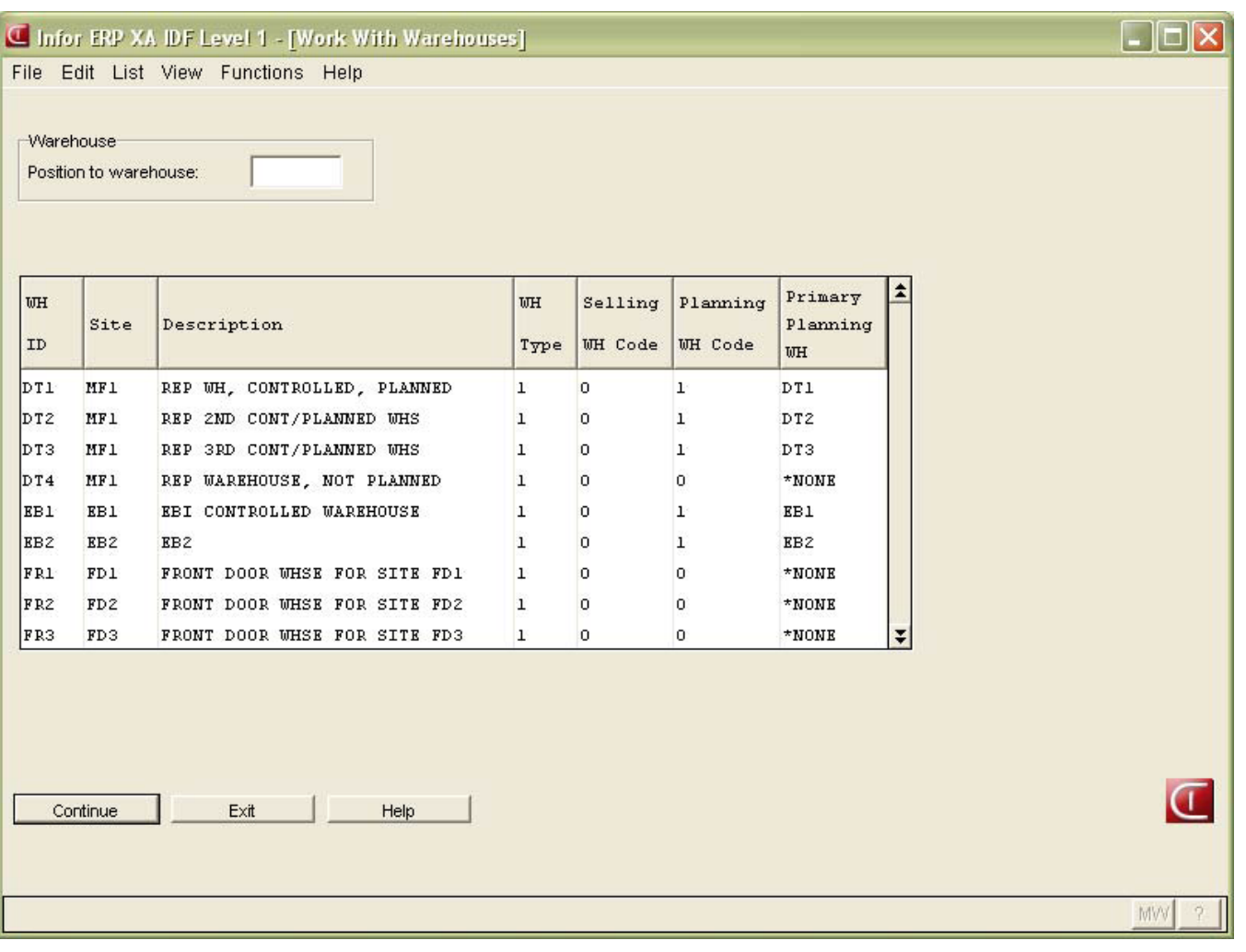

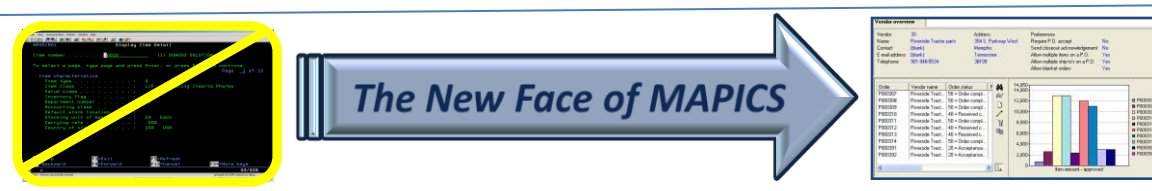

#### New Inventory Transactions

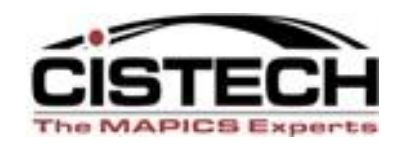

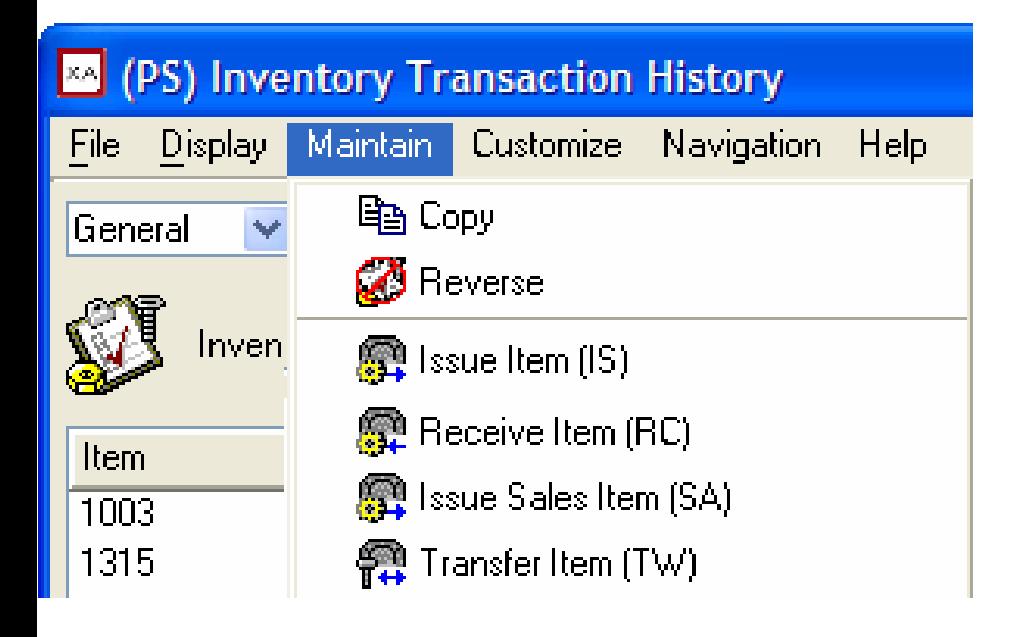

*Note Reverse action.)*

Issue Item (IS) – formerly Miscellaneous issue. Receive Item (RC) – formerly Miscellaneous receipt. Issue Sales Item (SA) – formerly Sales Shipment. Transfer Item (TW) – formerly Interwarehouse Transfer, and the related generated Interwarehouse Issue (IW) and Interwarehouse Receipt (RW). *(Renamed but same designator.* 

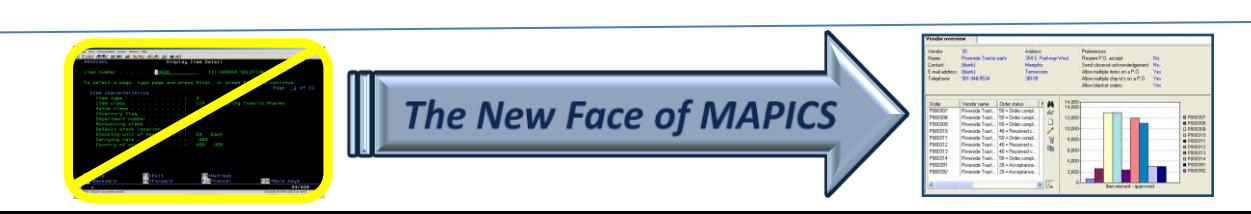

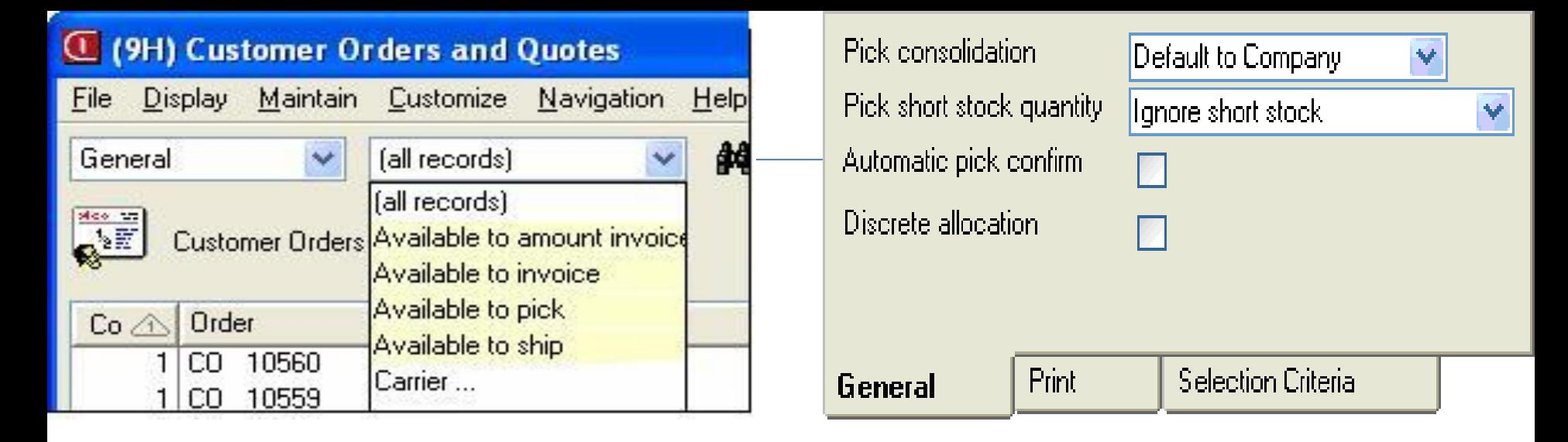

#### SHIPPING FUNCTIONALITY

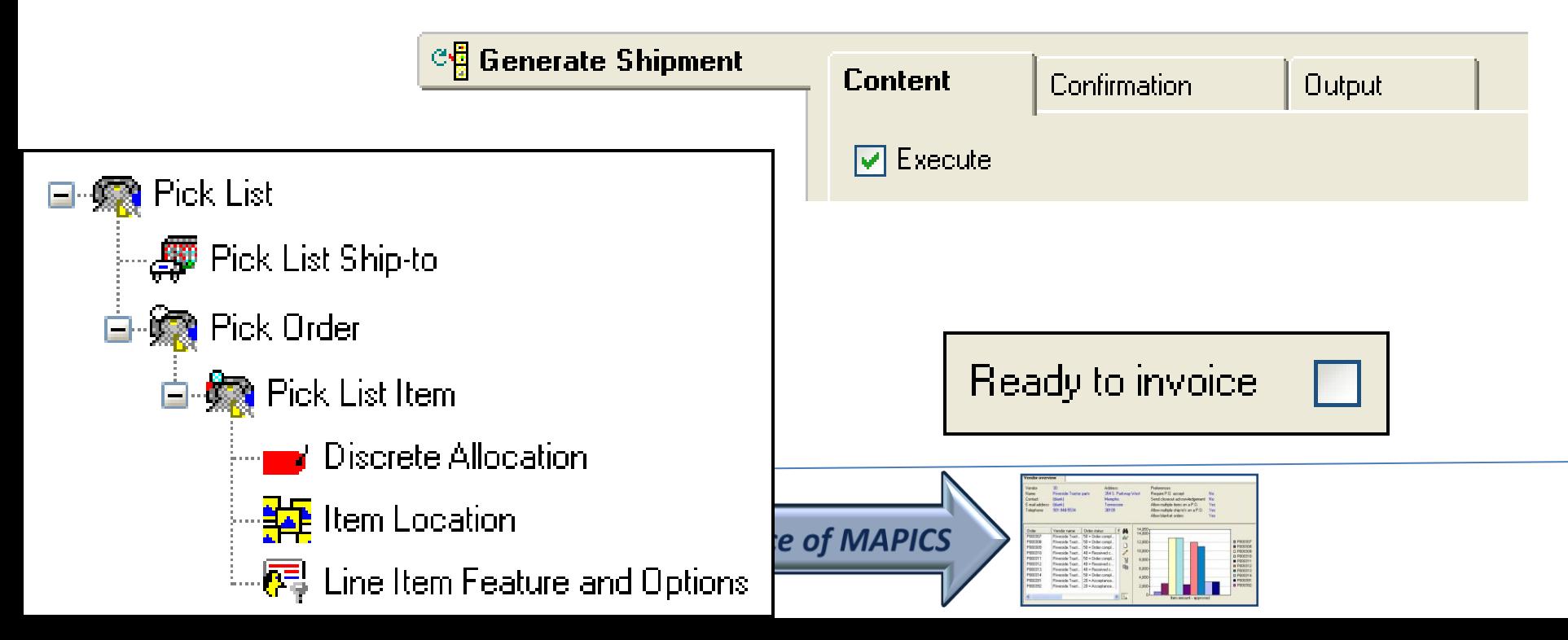

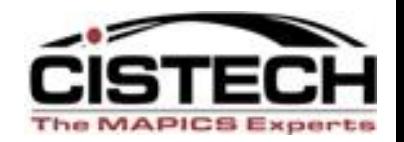

- IFM
	- Maintenance of:
		- Entities
		- Customer
		- Vendors
	- New summary levels and analytical functions
	- Credit information updated in real time
	- Increased length of bank account number to 60 characters to handle bank ID codes and international bank ID codes.

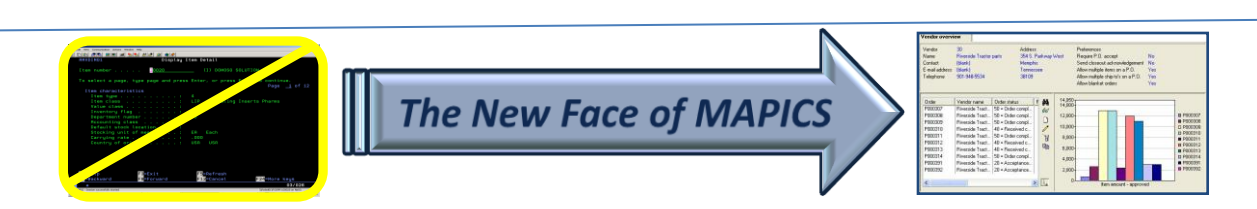

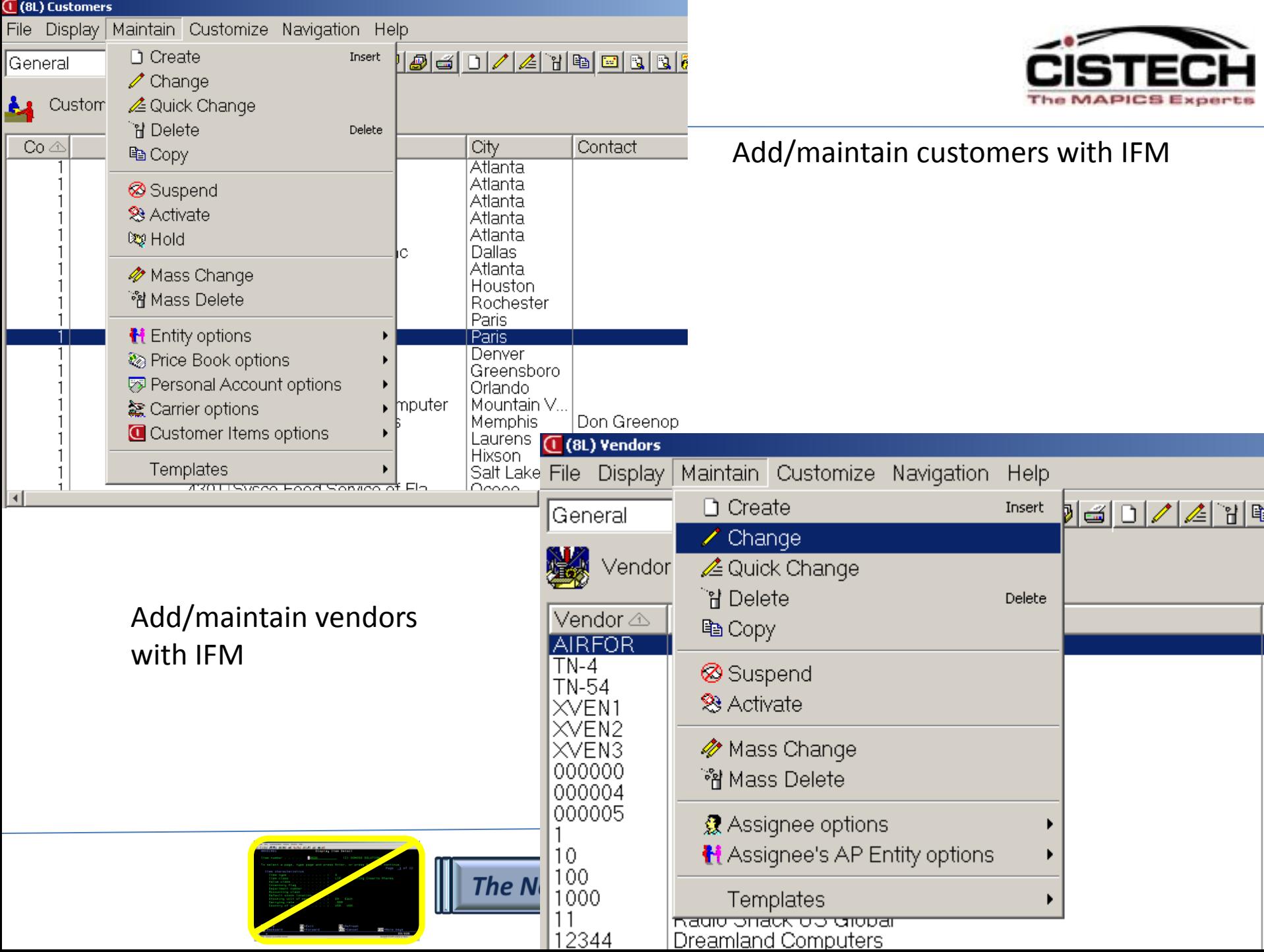

#### New IFM Summaries

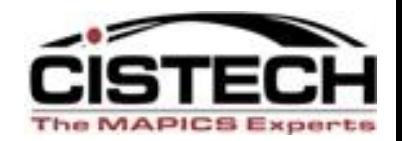

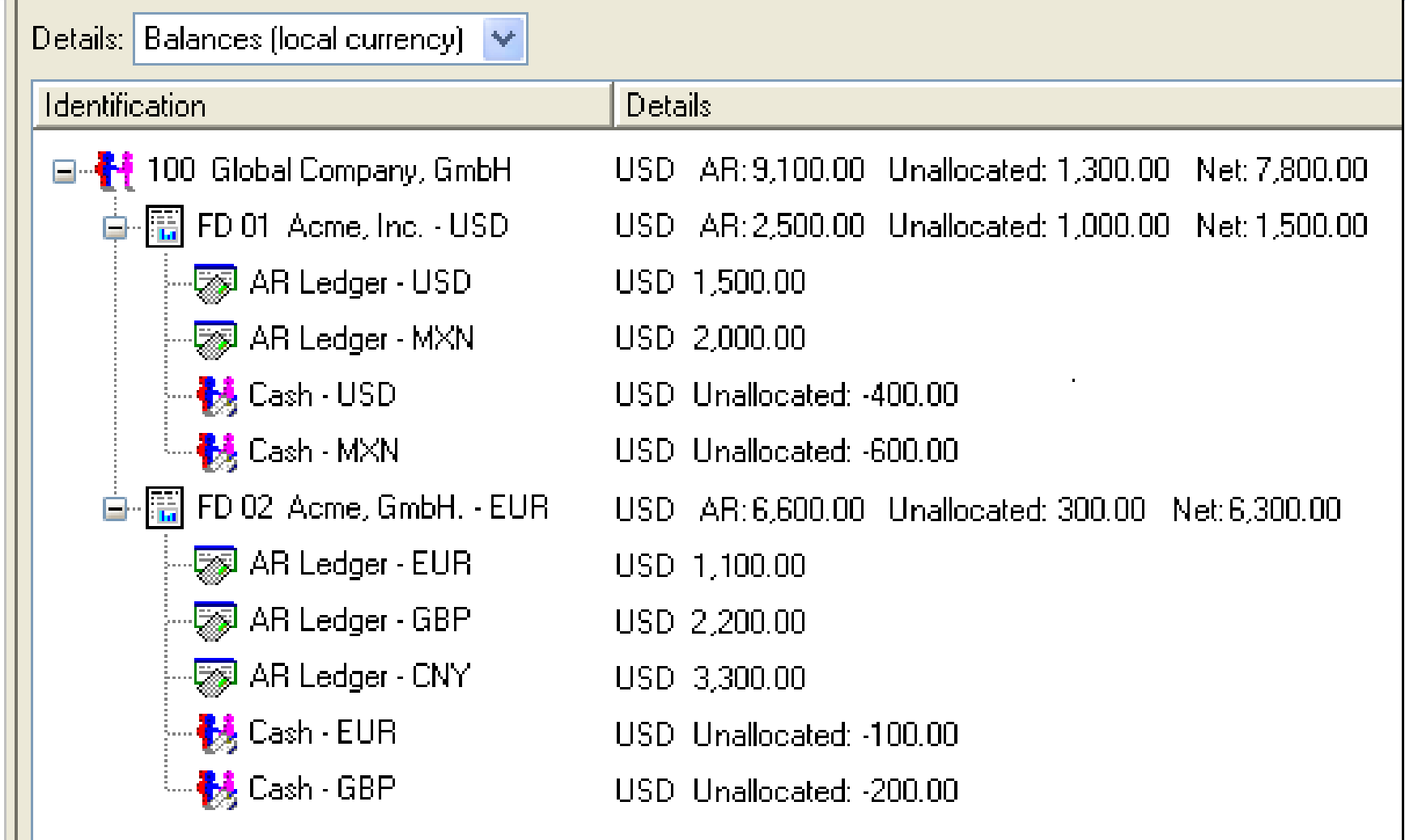

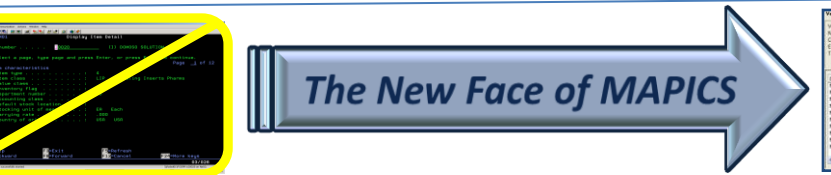

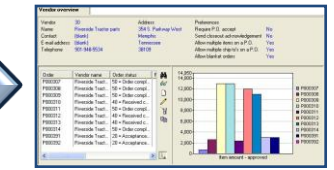

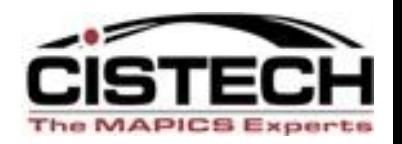

- Order-Based Production Management
	- Application setting controls how users are notified when changing MO quantities with discrete allocations.
- Net-Link
	- Supports multiple internet browsers
- Environment Management
	- Includes Product Update feature to analyze and apply PTF's, PCM's and migrations from R6 to R7.

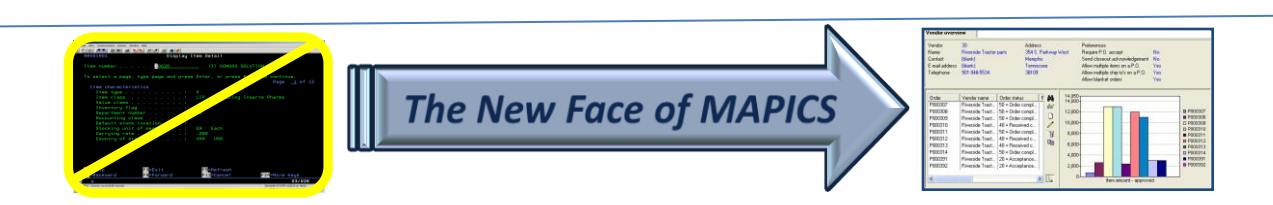

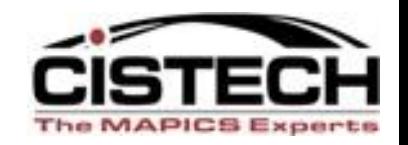

- **Integrator** 
	- Imports and exports user code within user exits.
	- Publish and subscribe supports notification subsets, including all fields on regular subsets.
	- The User Definition and User Preference Administration functions have moved from Integrator to base Power-Link product.
- Translation enhancements
	- Add language to user profile and eliminate need for multiple MMLIST records and multiple database copies.
	- Install new applications and apply code fixes once without regard to individual languages.

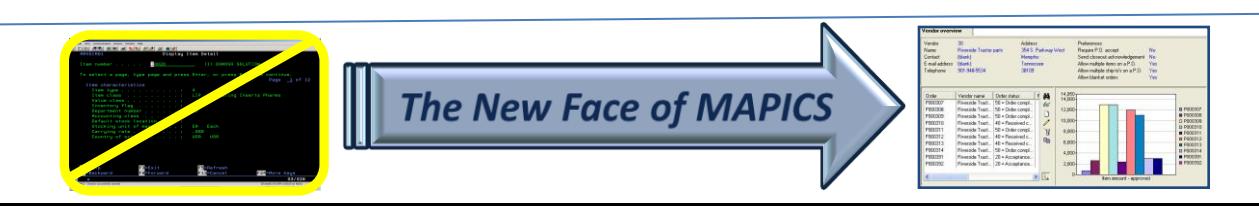

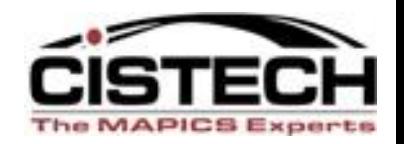

- Link Manager
	- Provides enhancements for managing machines, processes and environments.
- System-Link
	- Calls to host jobs and reports
	- Define transactions groups
	- Supports conditional blocks in System-Link requests
- **Performance** 
	- Extra caching of customization data
	- Use of System i SQL query engine

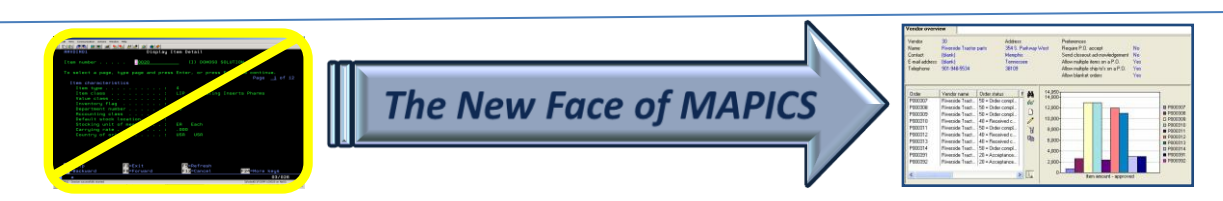

# Summary

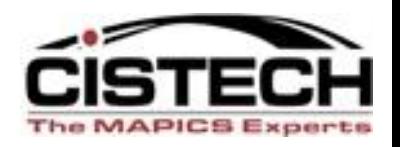

- Release 7.8 functionality takes a good thing (Browser) and takes it to then next level to make it an exceptional tool
- PowerLink works in conjunction with the other 'Link' applications
	- System Link
	- Net Link
	- Link Manager

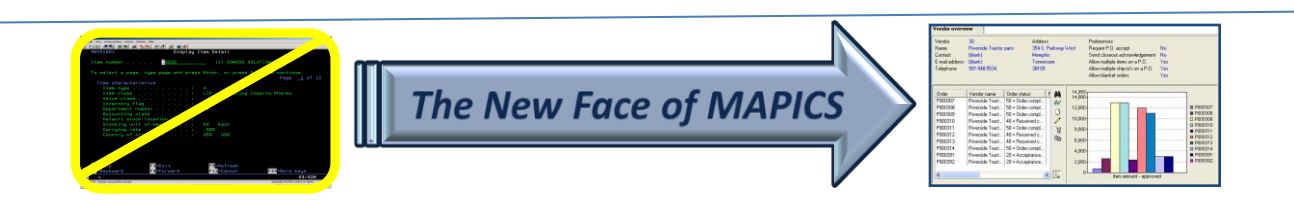

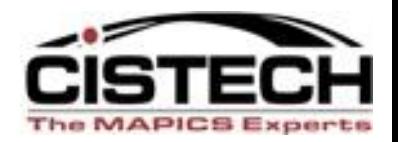

• Taking the time to create custom cards, preferences, workspaces, etc. will allow you to be much more efficient and productive

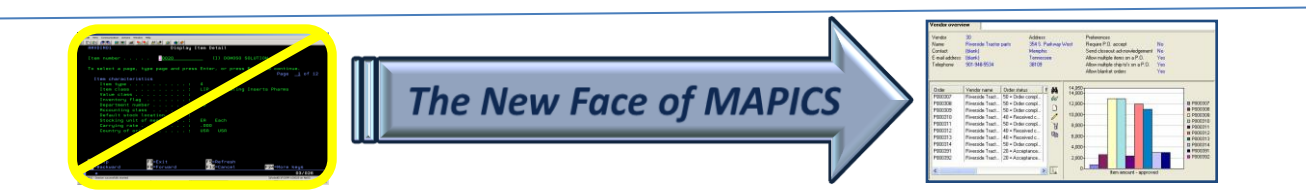

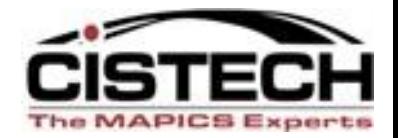

# *Thank you for attending!*

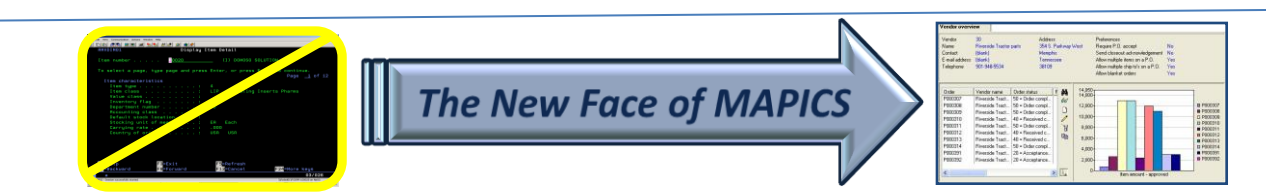